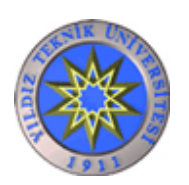

# **YILDIZ TEKNİK ÜNİVERSİTESİ** *ELEKTRİK-ELEKTRONİK FAKÜLTESİ* **ELEKTRİK MÜHENDİSLİĞİ BÖLÜMÜ**

*Bitirme Tezi* 

# **EV OTOMASYON SİSTEMİ**

Proje Danışmanı: Prof. Dr. Halit PASTACI

01012197 Serdar ATEŞ

İstanbul 2006©

**İÇİNDEKİLER** 

**ÖNSÖZ** 

**ÖZET** 

**ABSTRACT** 

**BÖLÜM 1: GİRİŞ**

**BÖLÜM 2: PROJE BLOK DİYAGRAMI VE SİSTEMİN ÇALIŞMASI** 

**BÖLÜM 3: PIC16F84A MİKRODENETLEYİCİSİ**

**BÖLÜM 4: RS-232 SERİ HABERLEŞMESİ**

**BÖLÜM 5: TELEFON HATTI İLE CİHAZ KONTROLÜ** 

**5.1 TELEFON HATTI NASIL ÇALIŞIR?** 

**5.1.1 Telefon Hattının Özellikleri** 

**5.1.2 Neden Telefon Hattında 48 V Kullanılır?** 

**5.1.3 Telefon Hattının Bant Genişliği Nedir?** 

**5.2 ÇAĞRININ GELİŞİMİ**

**5.3 TELEFON HATLARINDA KORUMA** 

**5.3.1 Varistör** 

**5.3.2 Zener Diyod** 

**5.3.3 Gas Arrester** 

**5.4 TELEFON RING DEVRESİ**

**5.5 DTMF** 

**5.5.1 DTMF Frekansları**

**5.6 ÖLÇÜM SONUÇLARI** 

**5.7 MODÜLÜN ÇALIŞMA PRENSİBİ**

**5.8 KAYNAK KODLAR** 

**BÖLÜM 6: GRAFİK KULLANICI ARAYÜZÜ** 

**BÖLÜM 7: YAZILIMLAR** 

**7.1 KONTROL YAZILIMI** 

**7.2 GERİ BESLEME YAZILIMI** 

**BÖLÜM 8: PROJE DONANIMI** 

**SONUÇ** 

**KAYNAKLAR** 

**ÖZGEÇMİŞ**

# **ÖNSÖZ**

Bu bitirme çalışması, yaşamımın en önemli kısımlarından biri olan Elektrik Mühendisliği Lisans eğitimimin son noktasıdır. Mühendislik yaşamımda iyi bir referans olacağını düşündüğüm bu çalışma, lisans eğitimim boyunca almış olduğum temel mühendislik derslerinin yanı sıra daha önce gerçekleştirmiş olduğum ödev ve proje çalışmalarında kazandığım deneyimlerimi en üst düzeyde bir araya getirmem suretiyle gerçekleşmiştir.

Çalışmalarım sırasında maddi ve manevi anlamda hiçbir yardımı esirgemeyen tez danışmanım Prof. Dr. Halit PASTACI'ya, Emre SUAT'a, Haluk ECE'ye, Ali Uğur EROL'a, Eda ÇETİNKAYA'ya ve Elektrik Mühendisleri Odası İstanbul Şubesi'ne, Robotik ve Otomasyon Kulübü'ne ve sevgili aileme teşekkürü bir borç bilirim.

Bu bitirme tezi çalışması sırasında yalnızca teknik becerilerimi geliştirmekle kalmayıp, bir projenin mali ve diğer yönlerinin de nasıl yönetilip sonuçlandırılacağını ve büyük meselelerin küçük adımlar ile çözülebileceğini gördüm.

> Serdar ATEŞ İstanbul, Haziran 2006

# **ÖZET**

Hazırlanan bu projede bir ev maketi üzerinde bilgisayar tabanlı, telefon hattı üzerinden uzaktan kontrol edilebilen bir ev otomasyon sistemi gerçekleştirilmiştir.

Projenin amacı günümüz otomasyon teknolojilerine katkı sağlayabilmektir. Bu proje tek bir kumanda merkezinden veya evden uzakta olmamıza rağmen evde gerçekleştireceğimiz otomasyon sistemini kumanda olanağı sağlamaktadır.

Proje kapsamında tasarlanan elektronik donanım, RS-232 seri haberleşme protokolünü kullanarak yazılmış grafik kullanıcı arayüzünün kurulu olduğu kişisel bilgisayar ile haberleşmekte ve ev maketi üzerinde modellenen cihazların elektriki kontrollerini gerçekleştirmektedir.

Projenin devre tasarımı gerçekleştirilirken RS-232 seri haberleşme protokolü hakkında bilgi edinildi. Telefon hattı ile haberleşme kısmı gerçekleştirilirken telefon hattının elektriki özellikleri çok iyi analiz edilmiştir. Projenin gerçekleştirildiği Yıldız Teknik Üniversitesi'nin iç santrali üzerinde elektriki ölçümler yapılmıştır.

Devre tasarımı yapılırken proje birkaç modül halinde düşünüldü. Bunlar modellenen elektrikli cihazların bilgisayar vasıtasıyla kontrolünü sağlayan modül, cihaz ve sensörlerden gelen geri besleme bilgisini bilgisayara aktaran modül ve telefon hattı vasıtasıyla kontrolü sağlayan uzaktan kontrol modülüdür.

Bilgisayardaki grafik kullanıcı arayüzü Microsoft Visual Basic 6.0 programı kullanılarak gerçekleştirilmiştir ve gerçek zamanlı olarak elektronik donanım ile haberleşmektedir.

#### **ABSTRACT**

In this project, a computer-based home automation system which is also controlled via phone line is demonstrated.

The aim of this project is to contribute to current automation technology. This project lets us control a home automation system from one command center despite the fact that we are not physically related with home.

According to the aim mentioned above, electronic side of this project provides us to communicate with the computer which has the graphical user interface software via RS-232 serial communication protocol and controls the devices presented with a home model.

While designing the electronic circuit, knowledge about RS-232 has been gained. While designing the phone line communication part, the electrical characteristics of the phone line has been analyzed carefully and measurements have been practiced in Yildiz Technical University where the project has been verified.

Electronic hardware consists of some parts. These parts are the first part which lets us control electrical devices via personal computer, and the second part which sends the feedback data coming from the sensors and the devices, and the third one is the remote control part that lets us control via phone line.

The graphical user interface software is programmed with Microsoft Visual Basic 6.0 and communicates with the electronic hardware in real time.

# **BÖLÜM 1: GİRİŞ**

Hazırlanan bu projede günümüzün gözde teknolojilerinden biri olan akıllı evler hakkında bir çalışma gerçekleştirilmiştir. Bilindiği üzere ev otomasyon sistemleri günümüzde çeşitli katma değerler yaratan ve özellikle nüfusun yoğun olduğu büyük iş yerlerinde ve diğer komplekslerde yönetim ve denetim kolaylığı sağlamaktadır. Ancak böyle bir çalışma çok kapsamlı olacağından, gerek zaman gerekse de maliyet unsurları göz önünde bulundurulduğunda bu işlem daha farklı bir şekilde modellenmiştir.

Bu projede bir ev maketi üzerinde RS-232 seri haberleşme protokolü kullanılarak Visual Basic 6.0 ile hazırlanmış bir grafik kullanıcı arayüzü ile haberleşen bir model oluşturulmuştur. Bu modelde 8-bit aç/kapa kontrolü ve 8-bit geri besleme gerçekleştirilmiştir. 8-bit aç/kapa kontrolünün yapıldığı mikrodenetleyicinin çıkışlarının bir kısmı ev otomasyonu uygulamalarına uygun bir şekilde kullanılmış, geriye kalan uçlara LED'ler bağlanmıştır. Bunun amacı proje maliyeti ile projenin görselliğinin sağlayacağı fayda dengesini sağlamaktır. Ancak bilindiği üzere bu tür uygulamalarda önemli olan çıkışlarda ne tür cihazların sürüldüğü değil, çıkışların kontrolünü istenildiği şekilde sağlayabilmektir.

Yine aynı şekilde ve yukarıda bahsedilen nedenlerden ötürü 8-bit geri beslemenin alındığı uçlardan bir kısmı kullanılmış, geri kalan kısımlarına pushbuttonlar bağlanmıştır.

Ancak proje hazırlanırken hiçbir donanımsal değişikliğe gerek kalmadan, yalnızca yazılım değişikliği yapılarak modüler bir sistem tasarlanması hedeflenmiştir.

## **BÖLÜM 2: PROJE BLOK DİYAGRAMI VE SİSTEMİN ÇALIŞMASI**

Projenin temel yapısını gösteren olan blok diyagram Şekil 2.1'deki gibidir.

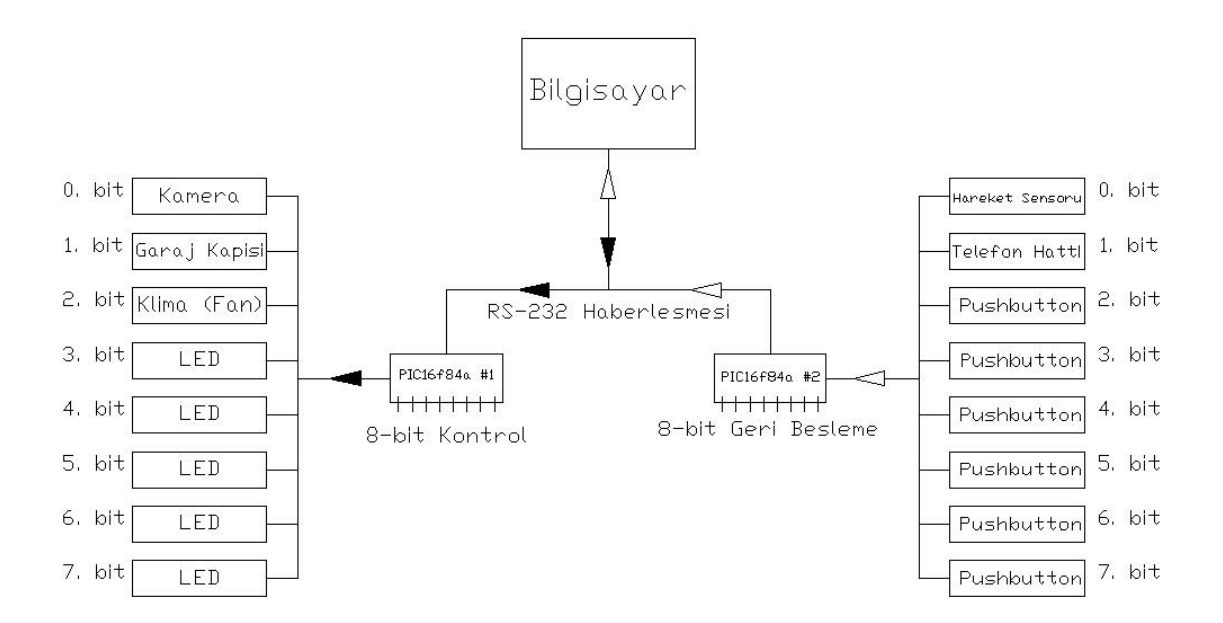

**Şekil 2.1: Sistem Blok Diyagramı**

Yukarıdaki şekilde görüldüğü gibi, sistem temel olarak 8-bit aç/kapa kontrolünü gerçekleştiren mikrodenetleyici, 8-bit geribeslemenin alındığı mikrodenetleyici, bu bilgilerin bir grafik kullanıcı arayüz ile işlendiği bilgisayar ve bu modüllerin haberleşmesini sağlayan RS-232 seri haberleşmesinden meydana gelmektedir.

Bu işlemleri gerçekleştiren mikrodenetleyiciler Microchip firmasının PIC16f84a mikrodenetleyicisidir. Bu mikrodenetleyiciler hakkında bilgi ileriki bölümlerde verilecektir.

Sistemin Bilgisayar kısmı Microsoft Visual Basic 6.0 üzerinde hazırlanmış görsel bir programdan oluşur. Bu programda istenilen çıkışlar değiştirilmekte, sisteme gelen geribesleme bilgisi işlenmektedir.

Bilgisayar ile sistemin bağlantısı ileriki bölümlerde açıklanan MAX-232 ile gerçekleşir. Bu entegrenin amacı TTL seviyesindeki lojik sinyalin, seri haberleşme seviyesindeki gerilimlere çevrilmesini sağlamaktır.

# **BÖLÜM 3: PIC16F84A MİKRODENETLEYİCİSİ**

PIC16F84A Mikrodenetleyicisinin bacak bağlantıları Şekil 3.1'de görüldüğü gibidir.

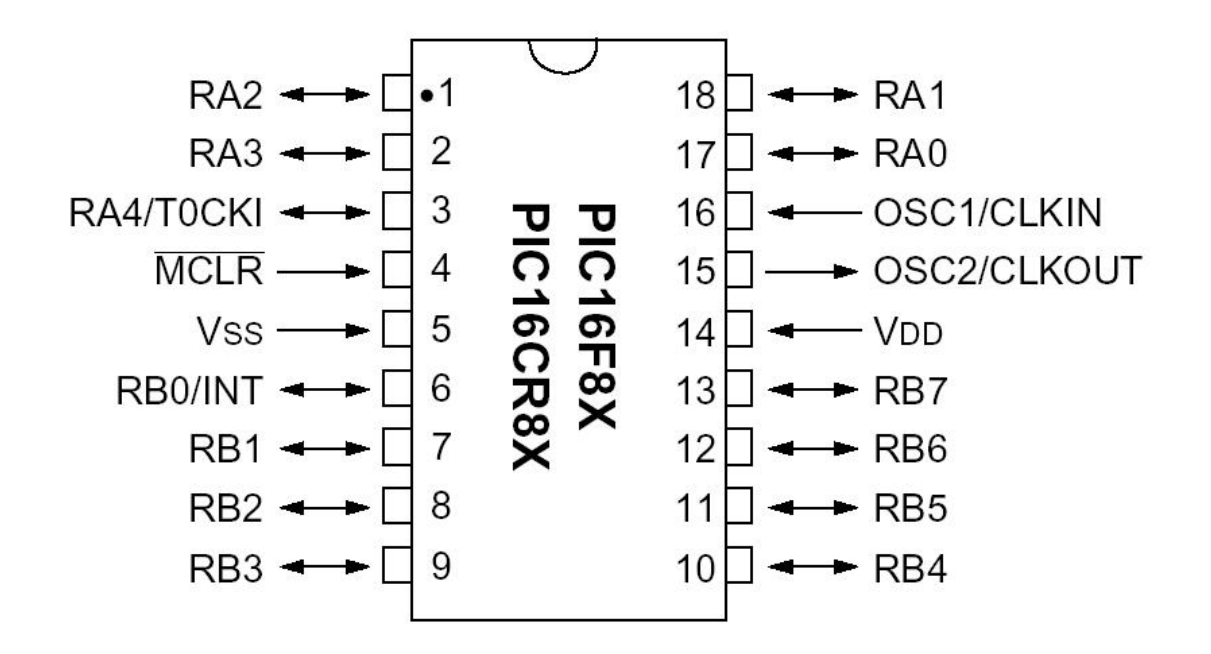

**Şekil 3.1: PIC16F84A Mikrodenetleyicisinin Bacak Bağlantıları**

Microchip firması tarafından üretilen PIC16F84A mikrodenetleyicisi en popüler ve en yaygın olarak kullanılan PIC üyesidir. Bacak tanımları Tablo 3.1'de gösterildiği gibidir.

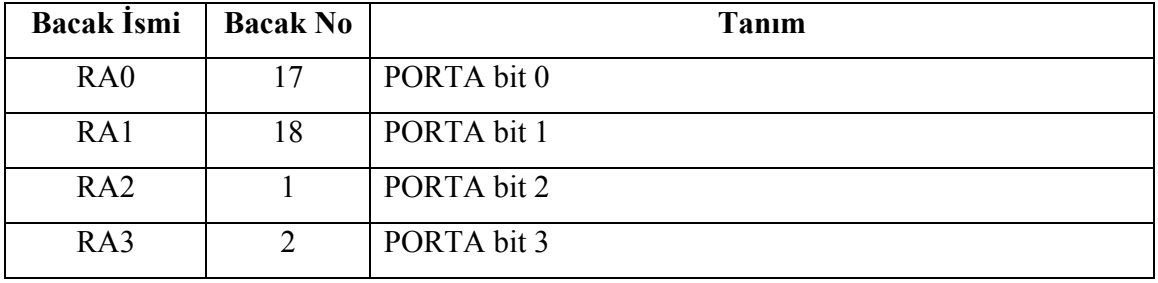

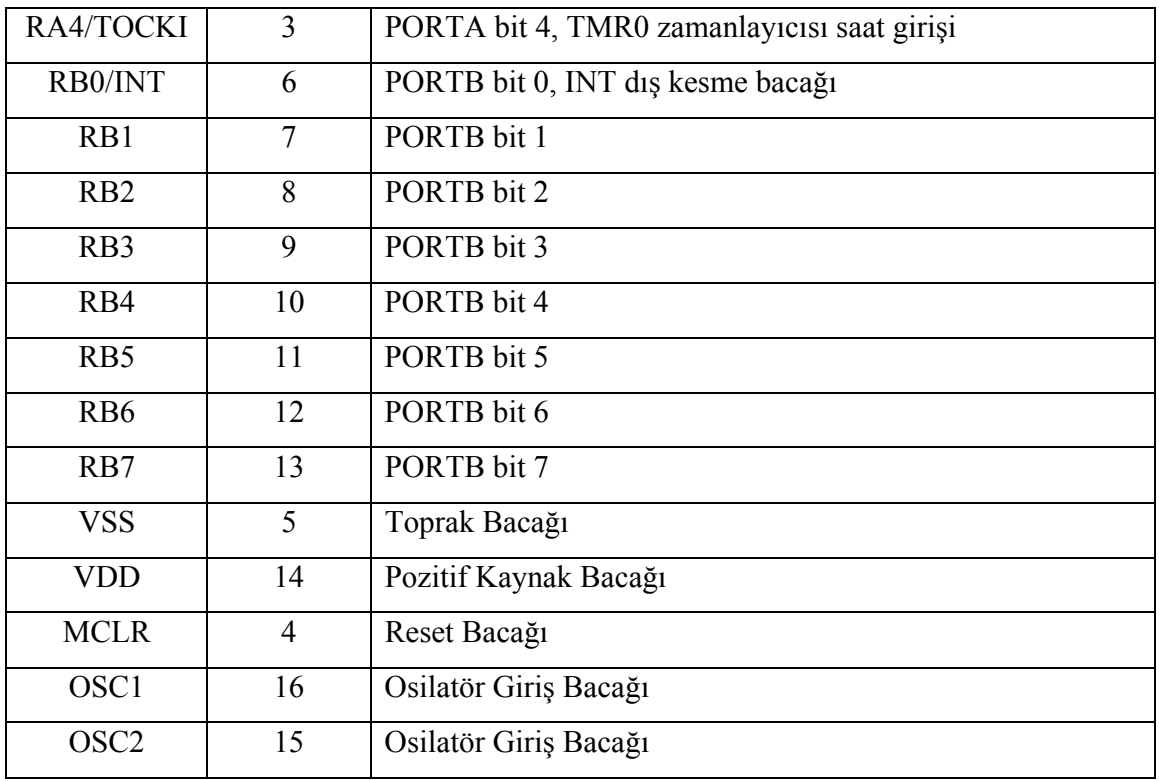

# **Tablo 3.1: PIC16F84A Mikrodenetleyicisinin Bacak Tanımları**

PIC16F84A Mikrodenetleyicisinin şu özellikleri vardır:

- 1 KB Flash program bellek
- 68 byte RAM bellek
- 64 byte EEPROM bellek
- 14 bit genişliğinde komutlar
- Kesme (Interrupt) Kaynağı
- 13 giriş/çıkış portları
- 25 mA port çıkış akımı
- Bekçi Köpek (Watchdog timer) Devresi
- Uyku Modu
- +5 V'da 2 mA akım, 2 V'da 15 nA akım

PIC16F84A mikrodenetleyicisi 10 MHz frekansa kadar bir saat hızında çalışabilir. Bu hızda çalışınca komut çevrimi (machine cycle) 400 ns kadardır. RISC yapısına sahip olan bu mikrodenetleyicinin sadece 35 tane tek kelimelik komutu vardır. PIC16F84A mikrodenetleyicinin 4 tane kesme (interrupt) kaynağı bulunur. Bunlar bu şekilde olabilirler:

- Dıştan RB0/INT bacağı ile
- TMR0 zamanlayıcısının taşması ile
- PORTB 4-7 bacaklarında olan herhangi bir değişiklikten dolayı
- EEPROM yazma işleminin tamamlanması ile

PIC16F84A mikrodenetleyicisinin toplam 13 tane portu vardır. Bunlardan 5 tanesi PORTA'ya, 8 tanesi de PORTB'ye aittir.

Projede temel olarak 8 kontrol biti, 8 de geri besleme biti kullanılmıştır. Bu yüzden 16 port gerekmektedir. Bunun için bacaklardan birine port çoklayıcı konulabilirdi ya da bacak sayısı daha fazla olan bir mikrodenetleyici kullanılabilirdi. 2 adet PIC16F84A kullanılmasının sebebi maliyetinin son derece düşük olması (tanesi yaklasık 3 YTL) ve tek bir mikrodenetleyici kullanıldığında program kodlarının çok daha karmaşık hale gelmesiydi. Böylelikle proje maliyeti hem minimum seviyede tutulmuş, hem de mikrodenetleyici kodları kayda değer miktarda kısaltılmıştır.

#### **BÖLÜM 4: RS-232 SERİ HABERLEŞMESİ**

RS-232 Haberleşmesi tek bir amaç için üretilmişti; DTE (Data Terminal Equipment) ve DCE (Data Communications Equipment) arasında iletişim sağlamak. Burada DTE bilgisayarı temsil etmekte, DCE ise ona bu yoldan bağlanacak olan modem, mouse vb. cihazları tanımlamaktadır.

RS-232 nin en büyük özelliği verilerin bir seri bir hat üzerinden iletilmesidir. İki türlü seri haberleşmeden bahsedilebilir. Bunlardan biri Eşzamanlı haberleşme (synchronous communication), Diğeri ise Eşzamanlı olmayan Haberleşme (asynchronous communication) . Eş zamanlı haberleşmede veri sinyaline eş zamanlı olarak bir clock sinyali mevcuttur. Böylece verinin gönderildiği taraf, bir yandan kendi clock sinyalini göndererek senkronizasyonu sağlar. Fakat günümüzde daha çok kullanım alanı bulan seri haberleşme tipi Eşzamanlı olmayanıdır. Buradaki fark şudur, iki taraf arasında bir clock sinyali alış verişi olmayacaktır. Buna karşın iki tarafta aynı hızda (rate) veri iletimi yapacaktır, clock sinyali aslında hayali olarak mevcuttur, ama iletilmez. Bunun dışında veri paketinin başına Start Biti olarak tanımlanan bir bit uzunluğu ile aynı veya daha uzun bir bit eklenecek, aynı şekilde Stop Biti olarak sona bir diğer bit eklenecek, eğer gerek görülürse veri kontrolünü sağlamak üzere, Stop biti ile verinin son biti arasına Parity biti olarak tanımlanan kontrol biti konabilir.

Parity biti 5 farklı şekilde tanımlanabilir. Sürekli logic "1" değerini taşıması istenebilir (mark parity bit), sürekli logic "0" değeri taşıyacak şekilde olabilir (space parity bit), bir diğer kullanım şekli, veri bitlerinin toplamı çift ise logic "1" değerini taşımasıdır. (even parity bit), veya veri bitlerinin toplamı tek ise logic "1" değerini taşıması istenebilir (odd parity bit), bunların dışında parity biti bulunmayadabilir (non parity bit frame).

Bütün bu anlatılanları temsilen Şekil 4.1 gösterilebilir.

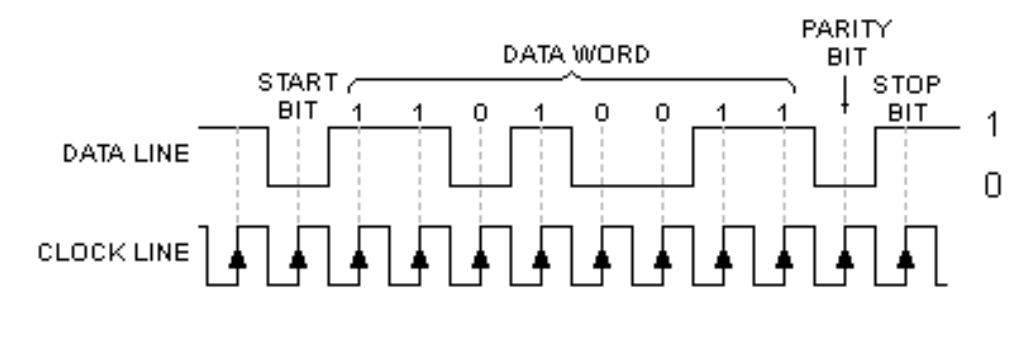

**Şekil 4.1 Veri Akış Şekli** 

Şekil 4.1 de görülen clock line mevcut değildir. Veriler bu clock line a senkronize olacak şekilde ayarlanır. Bu haberleşmede hızdan bir saniye içinde gönderilen bit miktarı anlamına gelen Bps (Bits Per Second) birimi ile söz edilir. Bu hızlar belli bir standartta gitmektedir. 600, 1200, 2400, 4800, 9600, 19200 ve 38400 gibi. Bu projede hıza gereksinim bulunmadığından, genelde çok kullanılan 9600 bps tercih edilmiştir. Parity biti de kapatılmıştır (non parity bit frame).

Bilgisayarda kullanılan soket tiplerinden bahsetmek gerekirse bugün hala kullanılan DB-9 ile kullanılırlığını yitiren DB-25 soketleri mevcuttur. Bu projede DB-9 tipi soket kullanılmaktadır. Bu soketteki pinlerin dağılımı aşağıdaki gibidir.

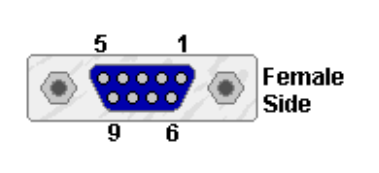

1-Carrier Detect 2-Received Data 3-Transmitted Data 4-Data Terminal Ready 5-Signal Ground 6-Data Set Ready 7-Request To Send 8-Clear To Send 9-Ring Detector

**Şekil 4.2 DB9 Dişi Soketinin Ayak Dağılımı**

Daha açıklayıcı olması açısından DTE nin bilgisayar olduğunu düşünülürse, DCE de bağlanacak olan cihaz ise, Tablo 4.1 deki semboller kullanılarak pinlerin amacı açıklanabilir.

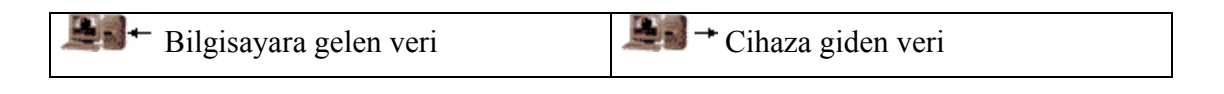

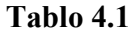

Carrier Detect

Bu pin ile Cihaz bilgisayara kendi tarafındaki bağlantı olayının tamamlandığını anlatır (Aslında Harici bir modem düşünülürse, bu durum daha manalı olacaktır. Modem internete veya başka bir sisteme bağlandığını bilgisayara bu pin ile bildirir.)

Received Data  $\blacksquare$ .

Bu pin verilerin cihazdan bilgisayara gönderildiği pindir.

Transmitted Data  $\bigoplus$  +

Bu pin verilerin bilgisayardan cihaza gönderildiği pindir.

Data Terminal Ready  $\rightarrow +$ 

Bu pin ile bilgisayar cihaza haberleşme için hazır olduğunu bildirir. Eğer bilgisayar herhangi bir sebeple bu hattan logic "0" değeri gönderirse cihaz haberleşmeyi durdurur.

Signal Ground

Bu pin iki tarafın toprak seviyesini eşit hale getirmektedir.

Data Set Ready

Cihaz bu pin ile bilgisayara data göndermeye hazır olduğunu söyler.

Request To Send  $\rightarrow +$ 

Bilgisayar veri alma isteğini cihaza bu pin ile bildirir.

Clear To Send

Cihaz bu pin ile bilgisayardan veri almaya hazır olduğunu söyler.

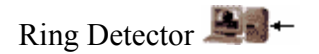

Tamamıyla modem bağlantısı için hazırlanmıştır, bu pin ile bağlı olan modemin hattında telefonun çaldığı bildirilir.

Adından da anlaşılacağı gibi Received Data ve Transmitted Data pinleri ve de bunların geri dönüşü olan Signal Ground burada en önemli rolü oynamaktadır. RS-232 ilk olarak bilgisayarlara modem bağlantısını sağlamak için üretildiğinden, diğer bütün pinler bir modemle sağlanacak bağlantı için hazırlanmıştır. Fakat sistemin düzgün çalışabilmesi için, bağlanacak cihazda (DCE) 1,4,6 numaralı pinleri ve de 7,8 i kendi aralarında bağlayarak, DTE (yani bilgisayar) aldatılmaktadır. (bir modem bağlanmış izlenimi yaratılmaktadır.) Bu işlem yapıldığında haberleşme için toplam 3 pin kullanılmış olmaktadır.

Bunun dışında haberleşmede çıkış seviyeleri logic "1" için –5V ile –15 V arası bir değerle temsil edilir. Logic "0" değeri ise +5V ile +15 V arası bir değer ile ifade edilir. Kabul edilen giriş seviyeleri ise, logic "1" için –3V ile –15V arası, logic "0" için +3V ile + 15 V arasıdır. Bu sayede haberleşme çok uzun mesafeler arasında çalışabilmektedir. Bu logic seviyeler TTL girişli ve çıkışlı sistemler olan çoğu mikro denetleyici ile çalışmayacağı gibi zarar da verecektir. Bu yüzden çok yaygın olarak kullanılan MAX-232 entegresi bu projede kullanılmaktadır. Bu entegrenin bacak bağlantıları Şekil 4.3 te gösterilmiştir.

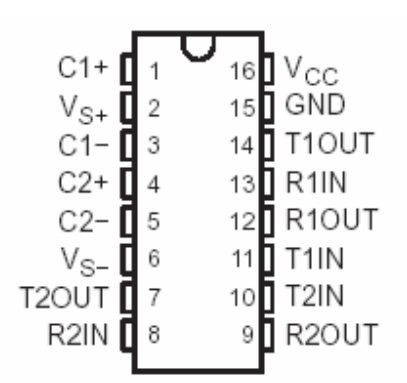

**Şekil 4.3 MAX232 Entegresinin Bacak Bağlantıları**

Bu entegrenin amacı, TTL seviyesindeki sinyalleri RS-232 haberleşmesinde istenen gerilim seviyesine getirmektir (Lojik "1" için –3 ile –15 V arası, Lojik "0" için +3 ile +15 V arası). Ayrıca tersleme işlemi de yapılmaktadır.

Bu entegrenin amacı, öncelikle RS-232 haberleşmesi için gerekli olan negatif ve pozitif gerilim seviyelerini elde etmektir. Besleme gerilimi olarak +5V kullanmaktadır. Katalog değerlerinde bu gerilimler tipik olarak +7/-7 V olarak verilmiştir. Bu işlemi yapacak olan devrenin kapasiteleri (1µF olarak verilmiştir), kılıf içine yerleştirilemediği için, dışarıdan bağlanması için bacaklar ayarlanmıştır.

# **BÖLÜM 5: TELEFON HATTI İLE CİHAZ KONTROLÜ**

Ev otomasyon sistemlerinden beklenen özelliklerden biri de uzaktan denetim gerçekleştirilebilmesidir. Bu da denetimin yapılacağı mesafe göz önüne alındığında birkaç şekilde yapılabilir. Bunlar RF ile kontrol, telefon hattı üzerinden kontrol, internet tabanlı kontrol, ve benzeridir. Bu çalışma için gerek maliyetinin düşük olması gerek de uygulamasının kolay olması açısından telefon hattı üzerinden kontrol tercih edilmiştir.

Bu bölümde anlatılan kısımlar tez yazarının Proje – II çalışması olup, daha önce başarıyla gerçekleştirilmiş bir çalışmadır. Bu yüzden bu bitirme çalışmasına bir modül olarak eklenmesi hem projenin esnekliğini arttırması açısından hem daha gerçek bir model oluşturulması açısından uygun görülmüştür. Ayrıca bu modülün donanım ve yazılımı bu BÖLÜM-5 başlığı altında incelenerek, tez çalışmasının karmaşık bir hale gelmesini önlenmiştir.

Bu modülün devre tasarımını gerçekleştirebilmek için telefon hattının elektriki özellikleri çok iyi analiz edilmiştir. Projenin gerçekleştirildiği Yıldız Teknik Üniversitesi'nin iç santrali üzerinde elektriki ölçümler yapılmıştır.

Devre tasarımı yapılırken bu modül birkaç altmodül halinde düşünüldü. Bunlar hatta çağrı gelip gelmediğini kontrol eden, çağrı geliyorsa hattı açan, telefon hattı üzerinden gelen DTMF sinyallerini sayısal olarak kodlayan ve bu süreci kontrol eden mikrokontrolör birimleridir.

Bu modül hakkında detaylara girmeden önce bilinmesi gereken bazı temel bilgiler vardır. Bunlar, telefonda veri iletiminin temel prensibi, telefon hattının özellikleri, DTMF sinyalleri, bu sinyallerin üretilmesi, kodlanması ve çözülmesidir.

#### **5.1 TELEFON NASIL ÇALIŞIR?**

Telefon, evinizden bir başka arkadaşınıza elektrik akımı ile ses taşıyan cihazdır. Bir arkadaşınızla telefonda konuşurken, telefon şirketi arkadaşınızın hattı ile sizin hattınız arasında sabit bir akım dolaştırır. İki telefon, sizin ve arkadaşınızın telefonları, aynı sabit akımı kullanırlar. Fakat telefonun mikrofonuna konuştuğunuzda, sizin telefonunuz ile telefon şirketi arasında akan akım yükselip, alçalır. Bu yükselip alçalmalar, doğrudan sesinizin telefonunun mikrofonunda yarattığı titreşimlerle ilgilidir.

### **5.1.1 Telefon Hattının Özellikleri**

Telefon hattı TIP ve RING olarak adlandırılmış iki telden oluşur. Bu iki tel üzerinde iki farklı DC seviyesi mevcuttur. Bu sayede hattın dengeli bir hat özelliğine kavuşması ve şaselemeden dolayı oluşabilecek gürültü ve zayıflamaların en aza indirgenmesi sağlanmıştır.

Hattın AC empedansı 600 Ω kadardır. Telefon ON-HOOK konumunda hatta –48 V'luk DC gerilim mevcuttur ve hattan akım akmaz. Telefon OFF-HOOK yapıldığında hat voltajı telefonun 100-200 Ω civarında olan DC empedansı üzerinde akan 20-80 mA akım dolayısı ile 6-10 V DC seviyeye düşer.

#### **5.1.2 Neden Telefon Hattında 48 V Kullanılır?**

Kilometrelerce öteye ince bir telefon telinden güvenli bir şekilde veri aktarabilmek için - 48 V yeterli olduğu için seçilmiştir. Birçok ülkede, düşük gerilimle çalışan devrelerin güvenli olması için, 50 V (DC) seviyesinin altı seçilir. Ayrıca 48 V'u üretmek çok kolaydır (4 tane 12 V'luk araba aküsü seri bağlanarak üretilebilir).

Fakat ülkeden ülkeye bu gerilim seviyesinde değişiklikler olabilir. 36 V ile 60 V arasındaki gerilimler değişik ülkelerde kullanılmaktadır.

#### **5.1.3 Telefon Hattının Bant Genişliği Nedir?**

Telefon hattının bant genişliği Avrupa ülkeleri ile ABD'de 3 kHz'dir. Telefon hattı vasıtasıyla 400 Hz ile 3.4 kHz frekanslı sinyaller iletilebilir.

#### **5.2 ÇAĞRININ GELİŞİMİ**

Abonenin telefonunu OFF-HOOK yaptığı andan itibaren başlayıp ve aradığı abone ile bağlantının sağlandığı ana kadar devam eden süre içinde abone ile santral arasında gerçekleştirilen sinyalleşmelerin oluşum sürecine "call progress" adı verilir.

Abone telefonunu OFF-HOOK yaptığı anda santral, hat akımının yükselmesinden dolayı bunu anlar ve eğer boş bir register (Pulse veya DTMF sinyal alıcı) numara çevrilebileceğini işaret eden bir sinyal gönderir. Tepeden tepeye 2 V genliğinde 450 Hz frekansında olan bu sinyale "dial tone (çevir sesi)" adı verilir. Dial tonu duyan abone aradığı abonenin numarasını en ağırlıklı sayı hanesinden başlayarak çevirmeye başlar. İlk numarayı çevirmeye başladığı anda dial tonu kesilir ve böylece abone çevirdiği numaraların santral tarafından alındığını anlar. Girilen ilk numara eğer 0 ise santral aboneyi şehirlerarası hatta çıkartır ve farklı tonda ikinci bir çevir sesi ile bunu bildirir. Eğer ikinci bir 0 çevrilirse bu kez aboneyi milletlerarası hatta çıkartır ve üçüncü bir çevir

sesiyle de bunu bildirir. Numara çevirme bittikten sonra santral aranan abone ile bağlantı kurmaya çalışır.

Eğer aranan abone santralin kendi abonelerinden ise, santral hemen HOOK-SWITCH kontrolü yapar. OFF-HOOK konumunda ise arayan aboneye meşgul sinyali (busy tone) gönderir. Bu sinyal çevir sesi sinyalinin 0.5 saniye ON, 0.5 saniye OFF olacak şekilde bölünmesiyle elde edilir. Şayet aranan abone ON-HOOK konumunda ise hattına ring sinyali verilir. 70 Vefektif ve 25 Hz'lik ring sinyali aranan aboneye gönderilirken arayan aboneye de "ring back tone" olarak bildirilir. Ring back tone çevir sesinin gönderilen ring sinyali ile aynı sürelerde (2 saniye ON, 4 saniye OFF) arayan abone hattına verilmesi suretiyle gerçekleştirilir.

Eğer numara santralin kendi abonelerinden biri değilse (trank hattı bağlantısı) numaranın bağlı olduğu santral ile bağlantı kurmaya çalışır. Eğer boş hat bulamazsa arayan aboneye hat meşgul sinyali gönderir. Bu sinyal çevir sesi sinyalinin (3 kısa 1 uzun) olacak şekilde bölünmesiyle elde edilir. Boş kanal bulunduğunda santraller arası bağlantı sağlanır ve bir önceki paragrafta anlatılmış olan işlemler aranan abonenin bağlı olduğu santral tarafından gerçekleştirilir.

#### **5.3 TELEFON HATLARINDA KORUMA**

Telefon hatlarında oluşabilecek şebeke gerilimi ve yıldırımlardan telefon, faks, modem gibi elektronik cihazların nasıl ve hangi yöntemlerle korunabileceğini inceleyeceğiz.

Telefon hatlarında 45-48 V DC ON-HOOK gerilimi, 60-80 V AC RING gerilimi bulunabilmektedir. Bu gerilim değerlerinin üzerinde oluşabilecek AC & DC gerilimlerin hatta bağlı elektronik cihaza geçmemesi için hat ile cihaz arasında bir koruyucu devre konulur. Bu devre maliyetine ve amacına göre 5 değişik şekilde oluşturulabilir.

#### **5.3.1 Varistör**

Varistör bir çeşit dirençtir. Uçlarına uygulanan voltaja bağlı olarak direnci değişmektedir. Herhangi bir sebeple hat voltajı yükselirse varistör 0.01 ms mertebesinde bir sürede tepki gösterir (reaction time), yavaş hızdadır. Dayanma süresi gücüne bağlı olarak 1 saniyeye kadar çıkabilir ve sürekli şebeke gerilimi altında bozulur. Avantajlı tek yanı ise en ucuz koruma şekli oluşudur.

#### **5.3.2 Zener Diyod**

İki adet 180 V'luk zener diyod ve bunlara seri bağlı küçük değerlikli bir direnç (10 Ω) ile oluşturulmuş koruma devresidir. Eğer hat voltajı, herhangi bir sebeple yükselir ve zener gerilimine ulaşırsa 100 ns ile 1 μs arasında iletime geçerek aşırı voltajı 180 V'da sabit tutup kendi üzerinden akıtırlar. Bu esnada geçen aşırı akım, seri direncin belli bir süre sonra yanarak bozulmasına sebep olur. Direnç yanınca elektronik devre hattan tamamen yalıtılmış olur.

Seri direnç için 5-10  $\Omega$  arasında, 1/8 veya ¼ W gücünde ve metal film direnç kullanılmalıdır. Eğer karbon türü bir direnç kullanılırsa, direnç yanarken alev alabilir, bu da baskı devreyi yakabilir.

Zenerler, 1-2 W gücünde olmalı ve arka arkaya (back to back) bağlanmalıdır.

#### **5.3.3 Gas Arrester**

Telefon devresinde kullanılan gas arresterlar 200 V'luk seçilir. Eğer hat voltajı bu belirlenen voltajın üzerine çıkarsa gazın özelliğinden ötürü gas arrester deşarj olur ve üzerinden ters yönde bir desarj akımı akar. Bu akım hat voltajını düşürür. Tepki zamanı 1 μs'dir. Gas arresterın uzun süreli yüksek gerilimlerde bozulmaması için, devreye küçük değerlikli, akım sınırlayıcı bir metal-film direnç, seri olarak ilave edilir. Gas arresterlar, uçlarındaki gerilim VBr gerilimini aşmadığı sürece açık devre gibi davranır ve zenerlerden daha dayanıklı olup daha büyük güçleri soğuracaktır.

Gas arresterlar yıldırım korumasının önemli olduğu yerlerde (telefon santralleri gibi) pahalı olmalarına rağmen kullanılırlar.

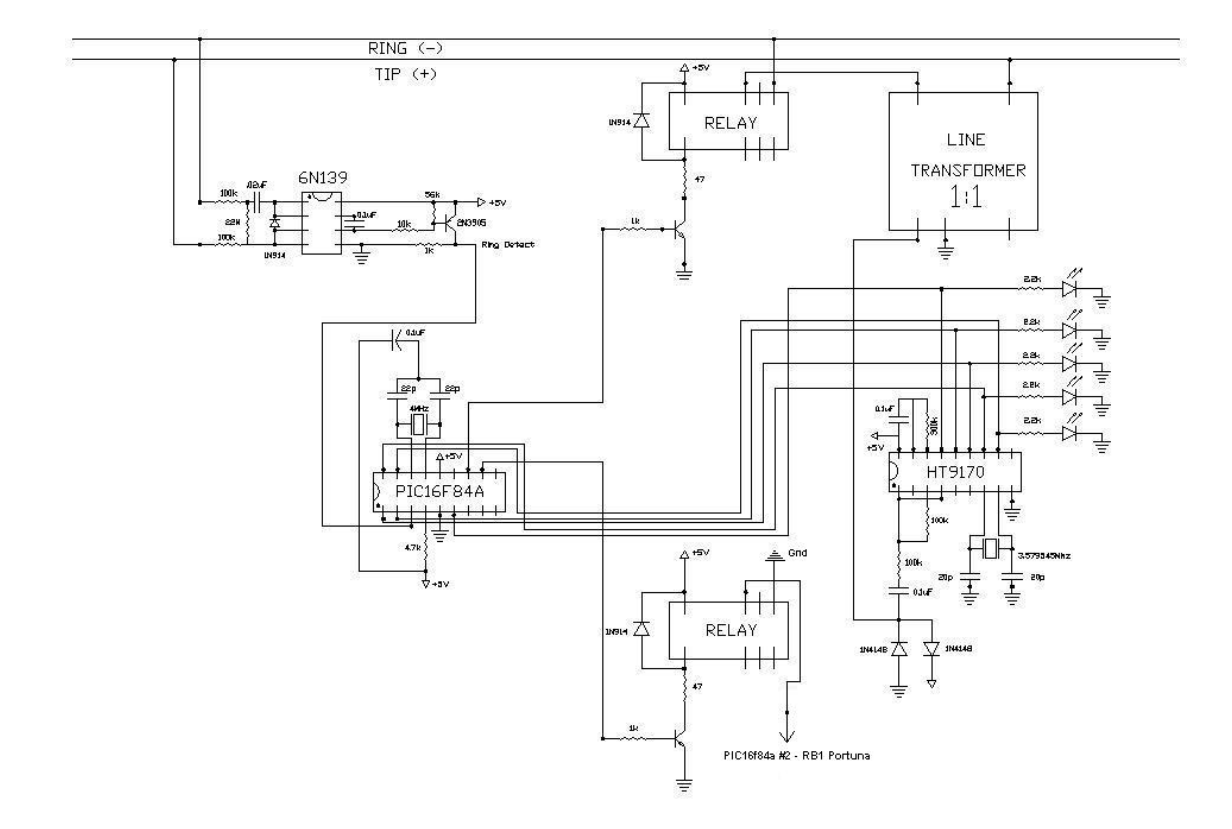

**Şekil 5.1: Telefon Hattından Kontrol Devresi** 

#### **5.4 TELEFON RING DEVRESİ**

Sayısal girişleri olan bir ev otomasyonu sisteminde kullanıldığında bu devre, telefon hattına çağrı geldiğinde sinyal üretir. Çoklu telefon hatlarında, her bir hat için bu devreden bir adet kullanılarak hangi hatta çağrı geldiği belirlenebilir.

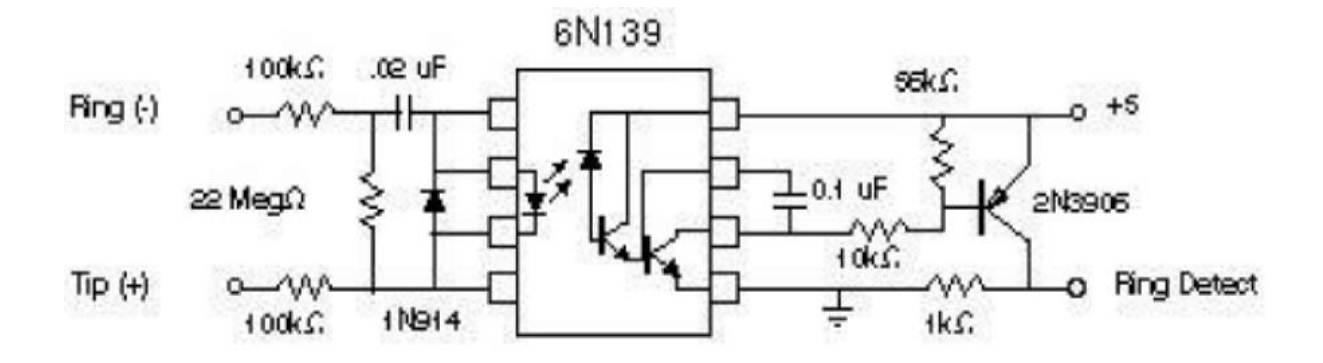

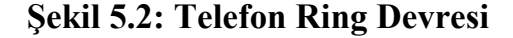

Telefon hattına çağrı geldiğinde, gerilim, 90 Volt ve 20 Hz'lik ve bazı zamanlar "Jingle Juice" olarak adlandırılan sinyal, hatta tespit edilir ve 100 k'lık dirençlerle sınırlandırılan çok küçük bir akım akıtır. .02 μF'lık kapasite üzerinden akam bu küçük akım, 6N139 entegresi içindeki LED'i çalıştırır. 1N914 diyodu IR LED'i AC sinyalin negatif alternansından dolayı oluşacak olan akımdan korur. LED infrared ışık yaydığında, bu ışınlar fotodiyotu iletime geçirir ve çok küçük bir akım akıtır. Entegre devrenin içindeki amplifikatör devresinin ilk transistörü bu küçük akımı arttırır ve ikinci transistörü doyuma ulaştırarak toprağa çeker. Sonunda, harici olarak bağlanan 2N3906 transistörü yükseltme işleminin son aşamasını gerçekleştirerek "Ring Detect" çıkışını lojik1 konumuna çeker. 0.1 μF'lık kondansatör AC darbeleri filtre ederek çıkışa temiz bir lojik1 sinyalinin verilmesini sağlar.

Bu devre telefon hattına çağrı geldiğinde çıkışa lojik1 verir, fakat telefon hattını açabilecek kadar yeterli akımı çekemez.

#### **5.5 DTMF**

DTMF, çift tonlu çoklu frekans (Dual-Tone Multi-Frequency) demektir. DTMF işareti, değişik frekanslı aynı genlikli iki adet saf sinüs dalgasının toplamından oluşur. Örneğin telefonda "1" tuşuna basıldığında, 1209 Hz frekanslı ve 697 Hz frekanslı aynı genlikli iki adet sinüs dalgasının toplamından oluşan sinyal hattın diğer ucuna gönderilir.

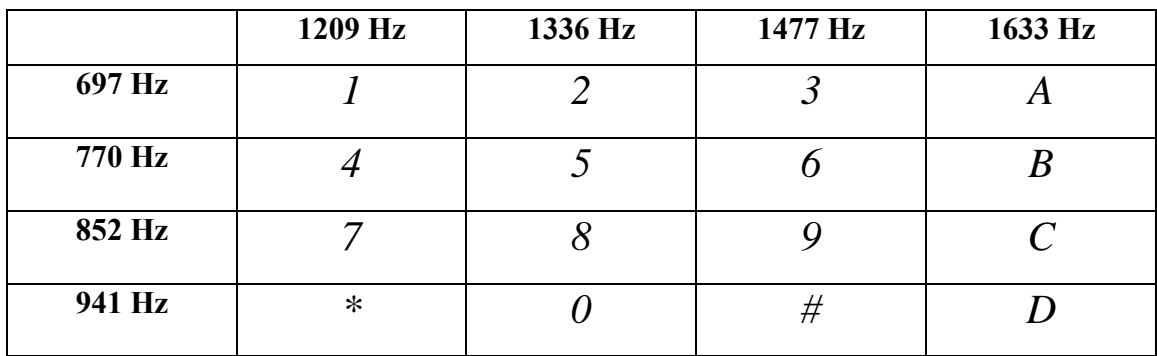

#### **5.5.1 DTMF Frekansları**

#### **Tablo 5.1: DTMF Frekansları**

"4" tuşuna basıldığında, 770 Hz frekanslı ve 1209 Hz frekanslı işaretler toplanıp, birlikte gönderilir. Ardından telefon santrali bu ton çiftlerinden numarayı çözer.

Ton frekansları, gönderme ve alma işlemleri sırasında harmoniklerin ve diğer problemlerin oluşmasını engelleyecek şekilde tasarlanmıştır. İşaretin iletim doğruluğu çok önemlidir. Ton, nominalden +/- %1.5 kadar farklı olabilir. Yüksek frekanslı ton, en azından ve tavsiye edildiği için, düşük frekanslı tondan daha kuvvetli olmalıdır. 4 dB fazla olması yeterlidir.

Tuş takımındaki A, B, C ve D sinyalleri ilave işaretlerdir ve kökeni A.B.D.'nin askeri "Autovon Phone Network" isimli ağına dayanır. Bu tuşların orijinal isimleri ise; FO – Flash Override (Çok Yüksek Öncelikli), F – Flash (Yüksek Öncelikli), I – Immediate (Acil) ve P – Priority (Öncelikli) şeklindedir. Bunlar telefon ağında gerçekleşen bağlantıların öncelik seviyelerini belirlemek için kullanılır.

Günümüzde A, B, C ve D sinyalleri genel olarak amatör radyo uygulamaları gibi özel uygulamalarda işaret kontrolünde kullanılır. Ayrıca modemlerde bu sinyalleri kullanırlar. Bu tonlar uzun bir süredir genel amaçlı olarak kullanılmıyor.

#### **5.5.2 DTMF Kodlama**

DTMF tonlarını kodlamak ve çözmek için çok çeşitli yollar mevcuttur. Temel prensibi 8 sinyal filtresinin değişik kombinasyonlarını kullanarak tasarlanan tarama-tespit devrelerdir. Bu hiç pratik bir yöntem değildir. Bunun yerine tüm dünyada değişik üreticiler tarafından üretilmiş olan entegre devreler kullanmak daha uygundur.

Bir çok DTMF entegre devresi, son derece ucuz olan, bir adet 3.58 MHz'lik kristal veya seramik resonatör ile çalışırlar ve genellikle çıkışı 4-bit binary + 1 strobe olarak kodlarlar.

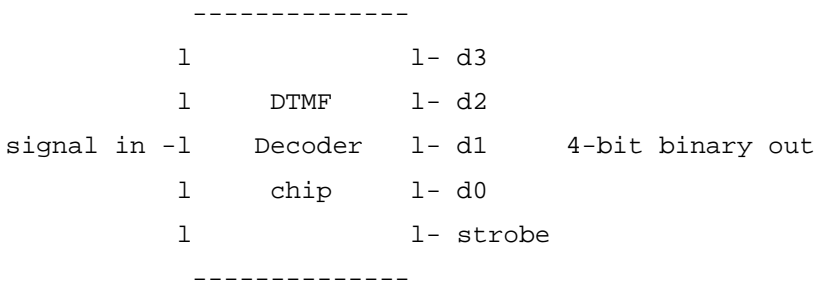

Ayrıca DTMF sinyalleri için önerilen toleranslar şu şekildedir:

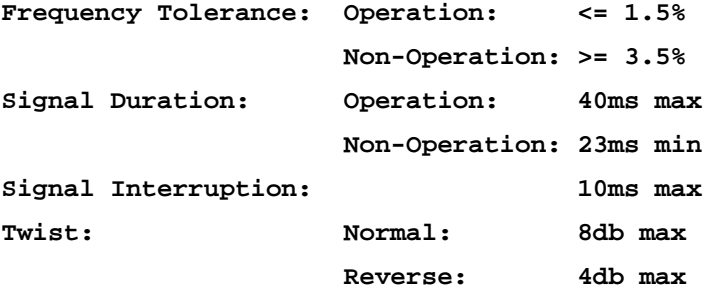

## **5.6 ÖLÇÜM SONUÇLARI**

ON-HOOK Durumunda: -16,3 V (DC) OFF-HOOK Durumunda: -7,4 V (DC) Ring Sinyali:  $V_{\text{eff}}$  = 58 V (Dijital Multimetre ile ölçülmüştür)

Bu ölçümler Yıldız Teknik Üniversitesi'nin dahili telefon santralinden elde edilmiştir. Bu yüzden standart değerlerden farklı olabilir.

Ayrıca telefon hattında çok fazla gürültü olabileceği için toleranslar büyüktür. Bu, santralın analog veya dijital olmasına da bağlıdır.

#### **5.7 MODÜLÜN ÇALIŞMA PRENSİBİ**

Ring devresi, telefon çalarken  $V_{pick}=162$  V ve f=20-25 Hz'lik AC sinyali dijital sinyale çevirir. Bu devreden alınan dijital çıkış mikrokontrolöre girilir ve telefon belli bir sayıda çaldıktan sonra yine mikrokontrolör vasıtasıyla telefon açma-kapama devresi kontrol edilir.

Telefon açma-kapama devresinin kontrol ucuna lojik1 geldiğinde hat açılır ve telefon hattından 20-80 mA'lik bir akım akması sağlanır. Mikrokontrolörün çıkışından 20 mA civarında bir akım akabilir. Bu 20 mA'lik akım rölenin açma-kapama yapabilmesi için yeterli değildir. Bu yüzden mikrokontrolörün lojik çıkışı,  $β_{dc}$  kazancı yaklaşık 100 olan npn tipi bir transistorün "baz" girişine verilerek, röleden 40 mA civarında bir akım akması sağlanmıştır. Röleden 20-80 mA'lik bir akım aktığında, telefon hattı açılmış olur.

Yalıtım trafosu devreyi manyetik olarak telefon hattından izole eder. Böylelikle hatta bulunan DC gerilimden devre korunmuş olur. Telefon çalarken gelen AC sinyali de izole etmek için yalıtım trafosu röle çıkışına bağlandı. Bu şekilde HT9170 DTMF dekoder entegre devresine yalnızca DTMF sinyallerinin iletilmesi sağlandı.

Hat açıldıktan sonra telefon tuş takımı ile gönderilen DTMF sinyalleri, HT9170 entegre devresi vasıtasıyla 4+1 bit şeklinde dijital olarak kodlandı. İlk dört bit tuş takımından basılan tuşun dijital olarak kodlanmasıdır. Bu dört bit tutma (latch) konumundadır. Bu yüzden 5. bir daha kullanılmıştır. Bu bit "strobe" çıkışı olarak adlandırılır. Ve yalnızca bir tuşa basılırken lojik1 komunda kalır. Böylelikle aynı tuşa kaç defa basıldığı veya başka bir tuşa basıldığı kontrol edilebilir.

Daha sonra HT9170 entegresinden alınan 4+1 bitlik lojik çıkışlar mikrokontrolöre girilir ve gelen dijital bilgiye göre istenilen çıkışlar değiştirilebilir.

Devrede mikrokontrolör olarak PIC16F84A kullanılmıştır. Bunun nedeni bu mikrokontrolörün çok yaygın olarak kullanılması ve bu sebepten dolayı da ucuz olmasıdır. Böylelikle proje maliyeti minimize edilmeye çalışılmıştır.

## **5.8 KAYNAK KODLAR**

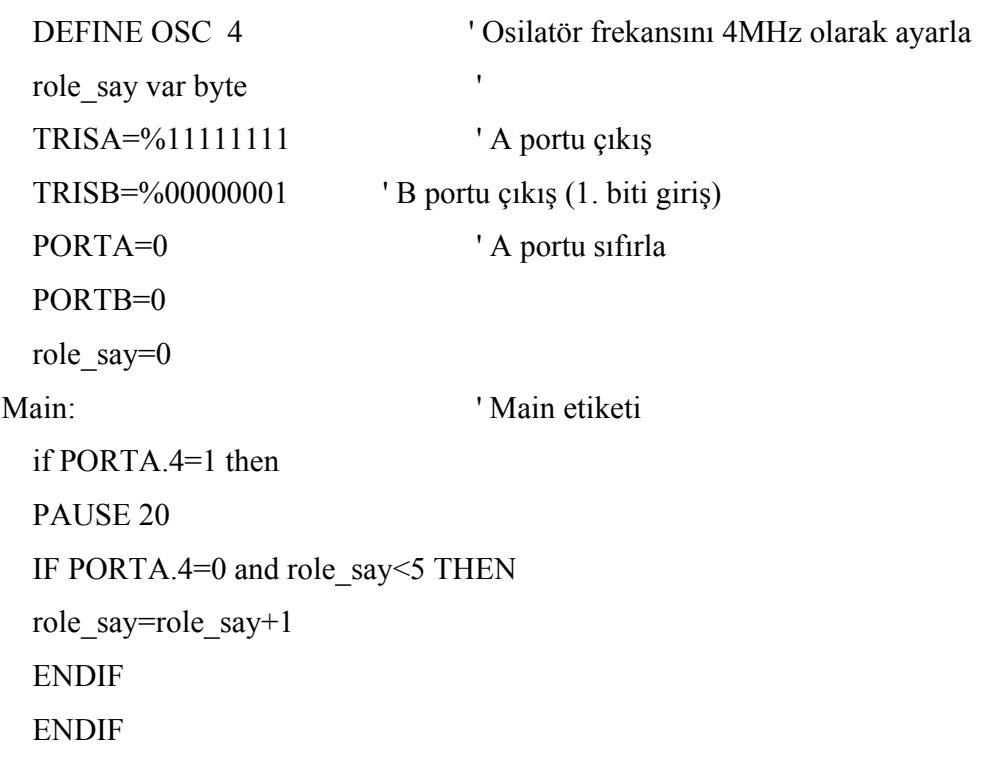

```
 IF role_say=5 then 
 PORTB.6=1 
 PAUSE 100 
 IF PORTA.0=0 and PORTA.1=0 AND PORTA.2=0 and PORTA.3=1 THEN 
 PORTB.5=1 
 ENDIF
```

```
 IF PORTA.0=0 and PORTA.1=0 AND PORTA.2=1 and PORTA.3=0 THEN 
 PORTB.5=0 
 ENDIF
```

```
 IF PORTA.0=1 and PORTA.1=0 AND PORTA.2=0 and PORTA.3=0 and 
PORTB.0=1 THEN 
  PORTB.6=0 
  role_say=0 
  ENDIF 
  ENDIF 
 GOTO MAIN 'Main etiketine geri dön
  END ' Programı bitir
```
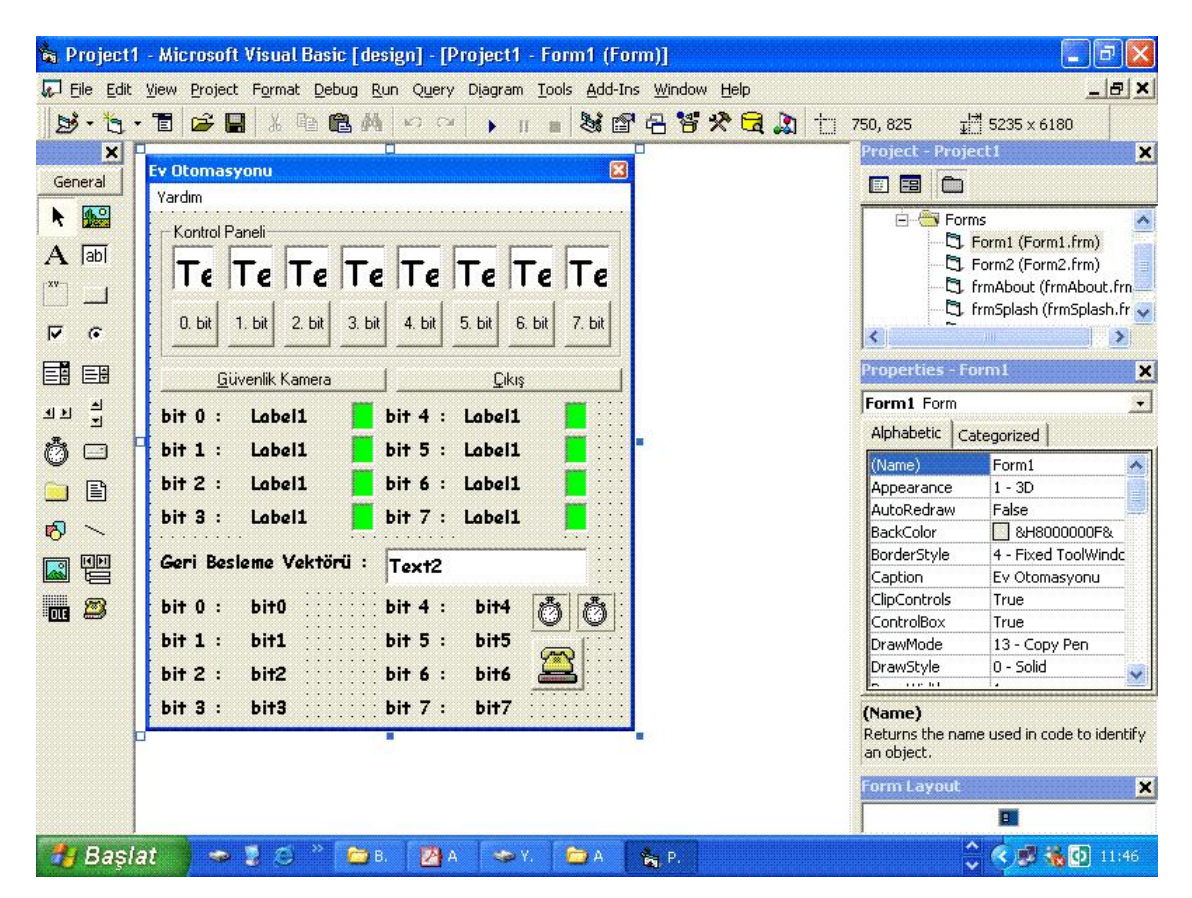

## **BÖLÜM 6: GRAFİK KULLANICI ARAYÜZÜ**

**Şekil 6.1: Form1.frm** 

#### **Form1.frm**

- Public b6 As String
- Public b5 As String
- Public b4 As String
- Public b3 As String
- Public b2 As String
- Public b1 As String
- Public b0 As String

Private Sub Command1\_Click(Index As Integer)

Public b7 As String

If txtport(Index) = 1 Then  $txtport(Index) = 0$ Else  $txtport(Index) = 1$ End If

'----------------------------- Kontrol  $=$  "" For  $i = 7$  To 0 Step -1 Kontrol = Kontrol & txtport(i) Next Kontrol = "P" & Kontrol myCom.Output = Kontrol '-----------------------------

# End Sub

Private Sub Command2\_Click() Kontrol = "" For  $i = 7$  To 0 Step -1 Kontrol = Kontrol  $&$  txtport(i) Next Kontrol = "P" & Kontrol myCom.Output = Kontrol End Sub

Private Sub Command4\_Click() Form1.Hide Form2.Show End Sub

```
Private Sub Command6_Click()
```
- $bit7$ . Caption =  $b7$  $bit6$ . Caption =  $b6$
- $bit5.Caption = b5$
- bit4.Caption = b4
- $bit3.Caption = b3$
- $bit2$ . Caption =  $b2$
- bit1.Caption = b1
- $bit0.Caption = b0$
- End Sub

Private Sub Form\_Load()

'----------------------------------- For  $i = 0$  To 7  $txtport(i) = 1$ Next myCom.CommPort = 1 myCom.Settings = "9600,n,8,1" myCom.PortOpen = True '----------------------------------- 'com1'i ac, gerekli ayarlamalari yap

'butun kontrol bitlerini logic1 yap

'-----------------------------------

Form1.Hide frmSplash.Show

'-----------------------------------

Kontrol  $=$  "" For  $i = 7$  To 0 Step -1 Kontrol = Kontrol  $&$  txtport(i) Next Kontrol = "P" & Kontrol myCom.Output = Kontrol '----------------------------------- 'kontrol vektorunu mikrokontrole ata

'bu durumda butun kontrol bitleri logic1 olur '-----------------------------------

End Sub

Private Sub Command3\_Click() myCom.Output = "P00000000" myCom.PortOpen = False End End Sub

Private Sub Hakkında\_Click(Index As Integer) frmAbout.Show End Sub

Private Sub myCom\_OnComm() If myCom.Input = "P" Then  $b7 = myCom. Input$  $b6 = myCom. Input$  $b5 = myCom. Input$  $b4 = myCom. Input$  $b3 = myCom. Input$  $b2 = myCom. Input$  $b1 = myCom. Input$  $b0 = myCom. Input$ 

getData.Text = b7 & b6 & b5 & b4 & b3 & b2 & b1 & b0 End If End Sub

```
Private Sub Timer1_Timer() 
For i = 0 To 7 Step 1
If txtport(i). Text = "0" Then
Label1(i).Caption = "Kapalı"
Text1(i).BackColor = &HFF&Else 
Label1(i).Caption = "Açık"
Text1(i).BackColor = &HFF00&End If 
Next i
```
Private Sub Timer2\_Timer() bit7.Caption = b7  $bit6$ . Caption =  $b6$ bit5.Caption = b5 bit4.Caption = b4  $bit3.Caption = b3$  $bit2$ . Caption =  $b2$ bit1.Caption = b1 bit0.Caption = b0 End Sub

End Sub

Private Sub Yardim\_Iste\_Click(Index As Integer) Yardim.Show End Sub

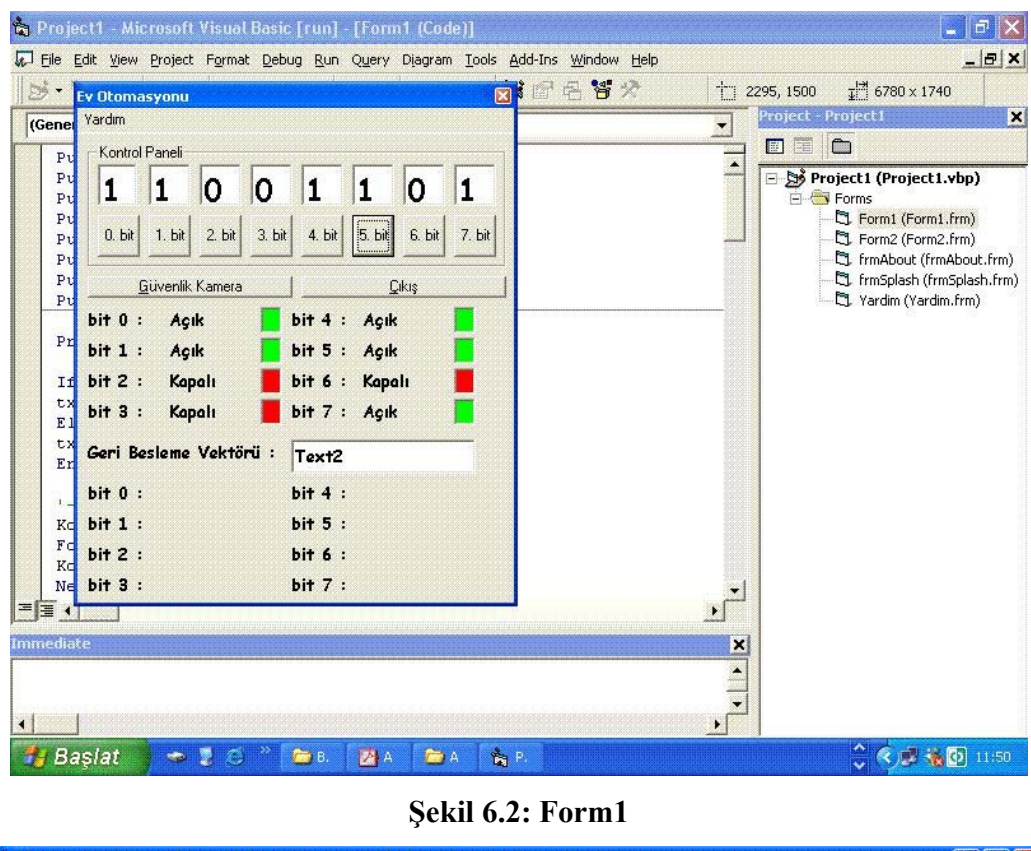

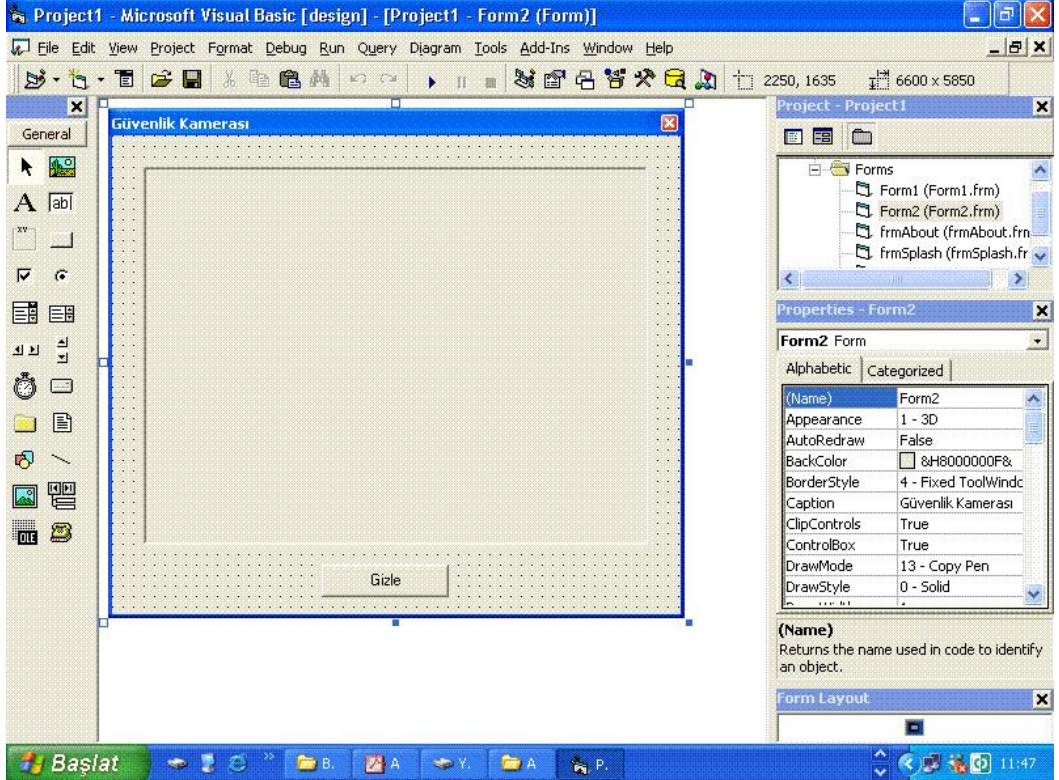

**Şekil 6.3: Form2.frm** 

#### **Form2.frm**

Private Declare Function FindWindow Lib "user32" Alias "FindWindowA" (ByVal lpClassName As Long, ByVal lpWindowName As Long) As Long Private Declare Function GetParent Lib "user32" (ByVal hwnd As Long) As Long Private Declare Function SetParent Lib "user32" (ByVal hWndChild As Long, ByVal hWndNewParent As Long) As Long Private Declare Function GetWindowThreadProcessId Lib "user32" (ByVal hwnd As Long, lpdwProcessId As Long) As Long Private Declare Function GetWindow Lib "user32" (ByVal hwnd As Long, ByVal wCmd As Long) As Long Private Declare Function LockWindowUpdate Lib "user32" (ByVal hwndLock As Long) As Long Private Declare Function GetDesktopWindow Lib "user32" () As Long Private Declare Function DestroyWindow Lib "user32" (ByVal hwnd As Long) As Long Private Declare Function TerminateProcess Lib "kernel32" (ByVal hProcess As Long, ByVal uExitCode As Long) As Long Private Declare Function GetCurrentProcess Lib "kernel32" () As Long Private Declare Function Putfocus Lib "user32" Alias "SetFocus" (ByVal hwnd As Long) As Long Const GW\_HWNDNEXT =  $2$ Dim mWnd As Long

Function InstanceToWnd(ByVal target\_pid As Long) As Long

Dim test hwnd As Long, test pid As Long, test thread id As Long test\_hwnd = FindWindow(ByVal 0&, ByVal 0&)

Do While test  $hwnd < 0$ 

If GetParent(test\_hwnd) = 0 Then

test thread  $id = GetWindowThreadProcessId(test_hwnd, testpid)$ 

If test  $pid = target$  pid Then InstanceToWnd = test\_hwnd Exit Do End If

End If

test\_hwnd = GetWindow(test\_hwnd, GW\_HWNDNEXT)

Loop

End Function

Private Sub Command1\_Click() Form2.Hide Form1.Show End Sub

Private Sub Form\_Load()

 Dim Pid As Long LockWindowUpdate GetDesktopWindow

 'Buraya çalışmasın istediğiniz programı yazın Pid = Shell("kamera.exe", vbNormalFocus)

If  $Pid = 0$  Then MsgBox "Error starting the app" mWnd = InstanceToWnd(Pid)

 SetParent mWnd, Picture1.hwnd 'PİCTURE1 İÇİNDE ÇALIŞTIRIYO 'SetParent mWnd, Me.hwnd 'FORM İÇİNDE ÇALIŞTIRIYO

 Putfocus mWnd LockWindowUpdate False

End Sub

Private Sub Form\_Unload(Cancel As Integer)

 'Çalışan program kapatılıyor DestroyWindow mWnd

# End Sub

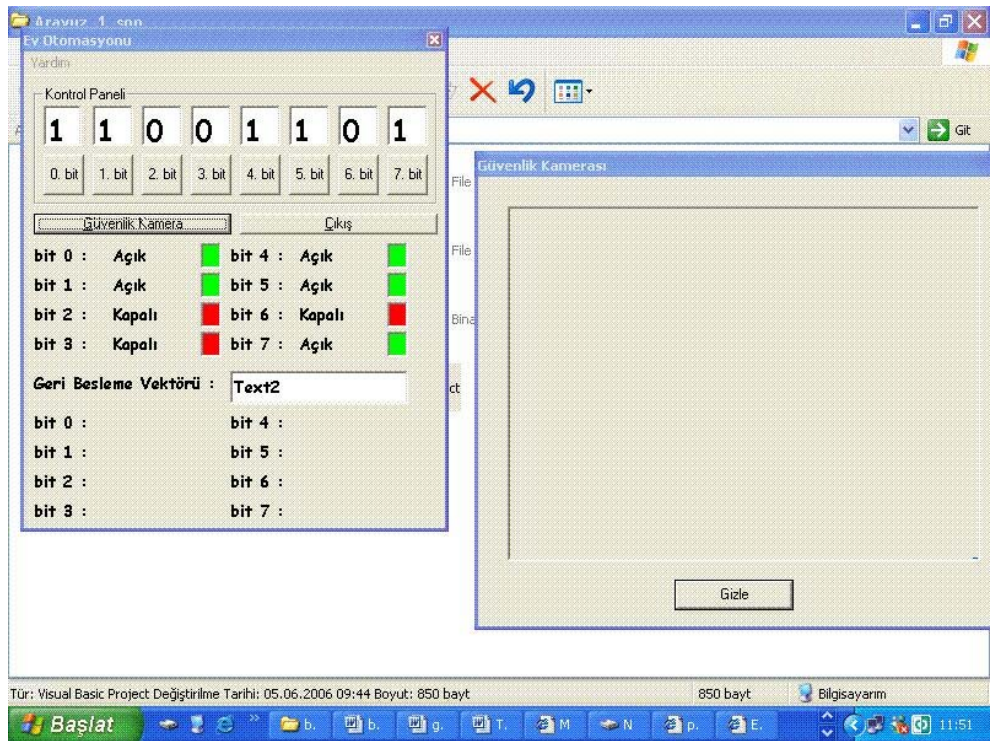

**Şekil 6.4: Form2** 

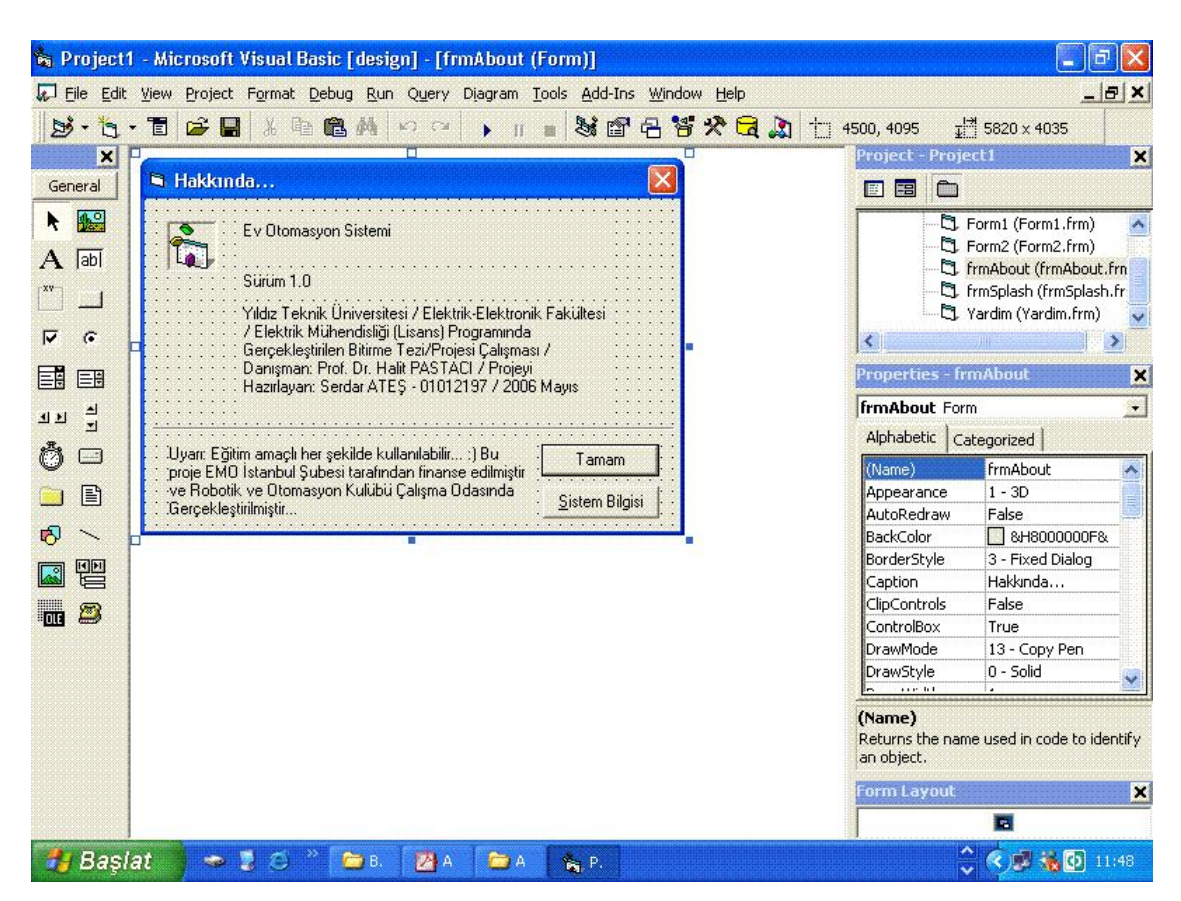

**Şekil 6.5: frmAbout.frm** 

# **frmAbout.frm**

Option Explicit

' Reg Key Security Options... Const READ\_CONTROL =  $&H20000$ Const KEY\_QUERY\_VALUE =  $&H1$ Const KEY\_SET\_VALUE =  $&H2$ Const KEY\_CREATE\_SUB\_KEY =  $&HH$ Const KEY\_ENUMERATE\_SUB\_KEYS =  $&H8$ Const KEY\_NOTIFY =  $&H10$ Const KEY\_CREATE\_LINK =  $&H20$ Const KEY\_ALL\_ACCESS = KEY\_QUERY\_VALUE + KEY\_SET\_VALUE + \_ KEY\_CREATE\_SUB\_KEY + KEY\_ENUMERATE\_SUB\_KEYS + KEY\_NOTIFY + KEY\_CREATE\_LINK + READ\_CONTROL

' Reg Key ROOT Types... Const HKEY\_LOCAL\_MACHINE =  $&H80000002$ Const ERROR  $SUCCESS = 0$ Const REG  $SZ = 1$  ' Unicode nul terminated string Const REG  $DWORD = 4$  ' 32-bit number

Const gREGKEYSYSINFOLOC = "SOFTWARE\Microsoft\Shared Tools Location" Const gREGVALSYSINFOLOC = "MSINFO" Const gREGKEYSYSINFO = "SOFTWARE\Microsoft\Shared Tools\MSINFO" Const gREGVALSYSINFO = "PATH"

Private Declare Function RegOpenKeyEx Lib "advapi32" Alias "RegOpenKeyExA" (ByVal hKey As Long, ByVal lpSubKey As String, ByVal ulOptions As Long, ByVal samDesired As Long, ByRef phkResult As Long) As Long Private Declare Function RegQueryValueEx Lib "advapi32" Alias "RegQueryValueExA" (ByVal hKey As Long, ByVal lpValueName As String, ByVal lpReserved As Long, ByRef lpType As Long, ByVal lpData As String, ByRef lpcbData As Long) As Long Private Declare Function RegCloseKey Lib "advapi32" (ByVal hKey As Long) As Long

Private Sub cmdSysInfo\_Click() Call StartSysInfo End Sub

Private Sub cmdOK\_Click() Unload Me End Sub

Private Sub Form\_Load() 'Me.Caption = "About " & App.Title

'lblVersion.Caption = "Version " & App.Major & "." & App.Minor & "." & App.Revision 'lblTitle.Caption = App.Title

End Sub

Public Sub StartSysInfo() On Error GoTo SysInfoErr

 Dim rc As Long Dim SysInfoPath As String

```
 ' Try To Get System Info Program Path\Name From Registry... 
   If GetKeyValue(HKEY_LOCAL_MACHINE, gREGKEYSYSINFO, 
gREGVALSYSINFO, SysInfoPath) Then 
   ' Try To Get System Info Program Path Only From Registry... 
   ElseIf GetKeyValue(HKEY_LOCAL_MACHINE, gREGKEYSYSINFOLOC, 
gREGVALSYSINFOLOC, SysInfoPath) Then 
     ' Validate Existance Of Known 32 Bit File Version 
    If (Dir(SysInfoPath & "\MSINFO32.EXE") \leq "") Then
       SysInfoPath = SysInfoPath & "\MSINFO32.EXE" 
     ' Error - File Can Not Be Found... 
     Else 
       GoTo SysInfoErr 
     End If 
   ' Error - Registry Entry Can Not Be Found... 
   Else 
     GoTo SysInfoErr 
   End If
```
Call Shell(SysInfoPath, vbNormalFocus)

Exit Sub

SysInfoErr:

 MsgBox "System Information Is Unavailable At This Time", vbOKOnly End Sub

Public Function GetKeyValue(KeyRoot As Long, KeyName As String, SubKeyRef As

String, ByRef KeyVal As String) As Boolean

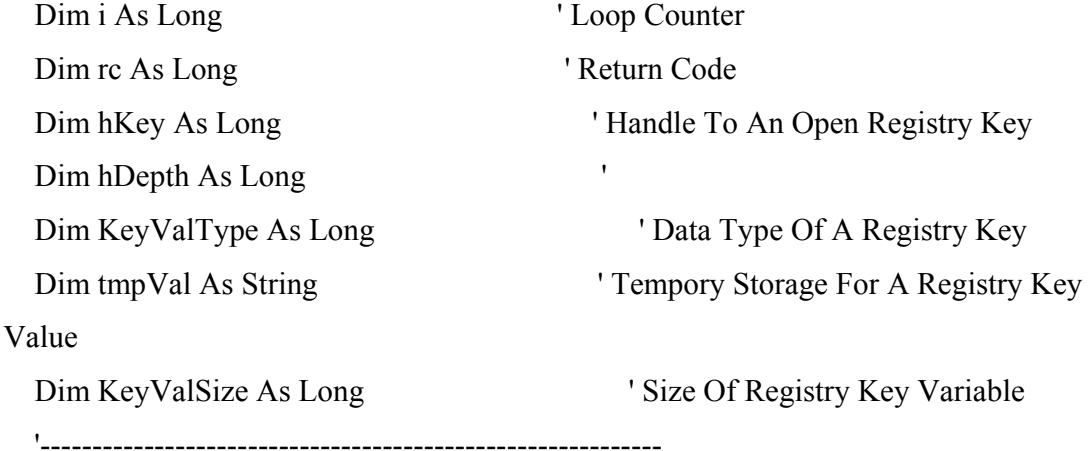

' Open RegKey Under KeyRoot {HKEY\_LOCAL\_MACHINE...}

'------------------------------------------------------------

 rc = RegOpenKeyEx(KeyRoot, KeyName, 0, KEY\_ALL\_ACCESS, hKey) ' Open Registry Key

If ( $rc \leq ERROR$  SUCCESS) Then GoTo GetKeyError ' Handle Error...

KeyValSize = 1024 ' Mark Variable Size

tmpVal = String\$(1024, 0) ' Allocate Variable Space

'------------------------------------------------------------

' Retrieve Registry Key Value...

'------------------------------------------------------------

rc = RegQueryValueEx(hKey, SubKeyRef, 0, \_

# KeyValType, tmpVal, KeyValSize) ' Get/Create Key Value

```
If (rc \leq ERROR SUCCESS) Then GoTo GetKeyError ' Handle Errors
 If (Asc(Mid(tmpVal, KeyValSize, 1)) = 0) Then ' Win95 Adds Null Terminated
String... 
    tmpVal = Left(tmpVal, KeyValSize - 1) ' Null Found, Extract From String 
 Else ' WinNT Does NOT Null Terminate String...
    tmpVal = Left(tmpVal, KeyValSize) ' Null Not Found, Extract String 
Only 
  End If 
  '------------------------------------------------------------ 
  ' Determine Key Value Type For Conversion... 
  '------------------------------------------------------------ 
 Select Case KeyValType ' Search Data Types...
 Case REG_SZ ' String Registry Key Data Type
   KeyVal = tmpVal ' Copy String Value
 Case REG_DWORD ' Double Word Registry Key Data Type
   For i = Len(tmpVal) To 1 Step -1 ' Convert Each Bit
     KeyVal = KeyVal + Hex(Asc(Mid(tmpVal, i, 1))) 'Build Value Char. By Char.
    Next 
   KeyVal = Format\$(" \& h" + KeyVal) ' Convert Double Word To String
  End Select 
 GetKeyValue = True ' Return Success
  rc = RegCloseKey(hKey) ' Close Registry Key 
  Exit Function ' Exit 
GetKeyError: ' Cleanup After An Error Has Occured... 
 KeyVal = "" ' Set Return Val To Empty String
 GetKeyValue = False ' Return Failure
```
# - 42 -

# rc = RegCloseKey(hKey) ' Close Registry Key

#### End Function

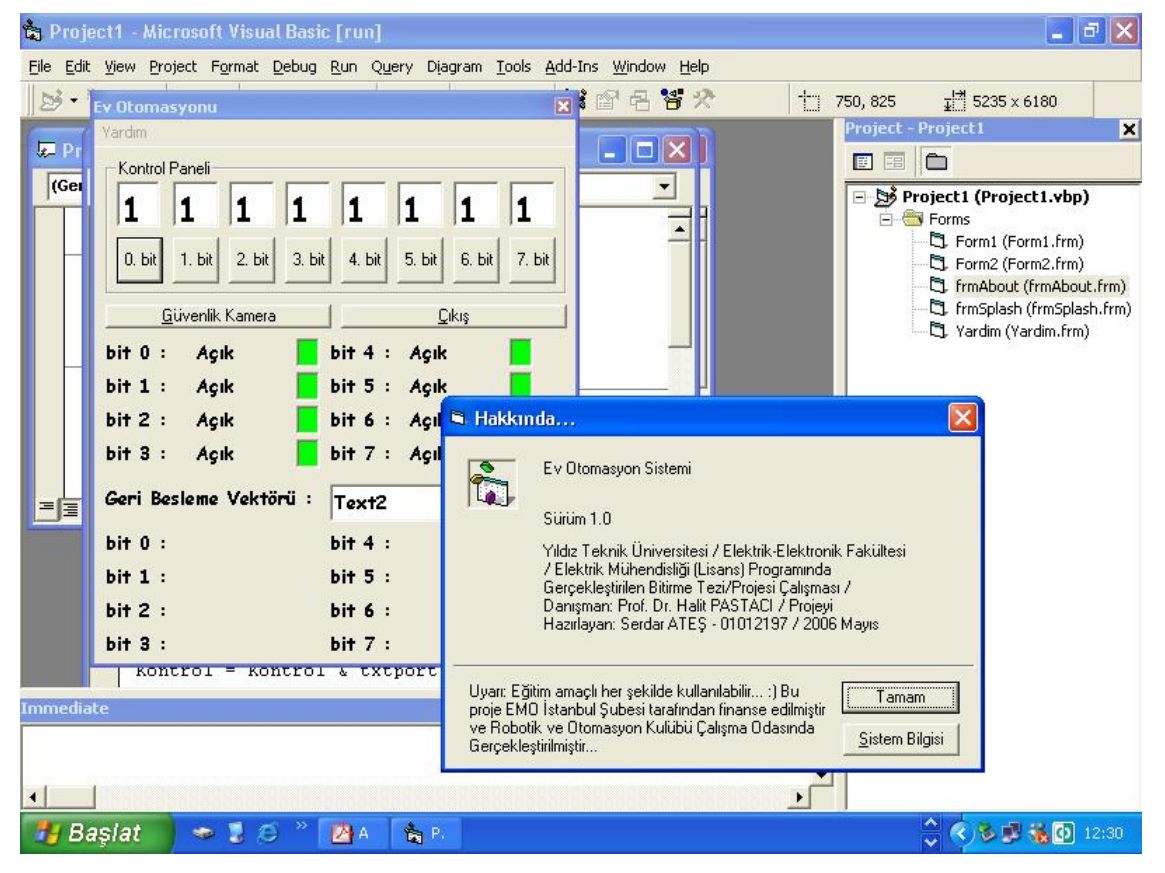

**Şekil 6.6: frmAbout** 

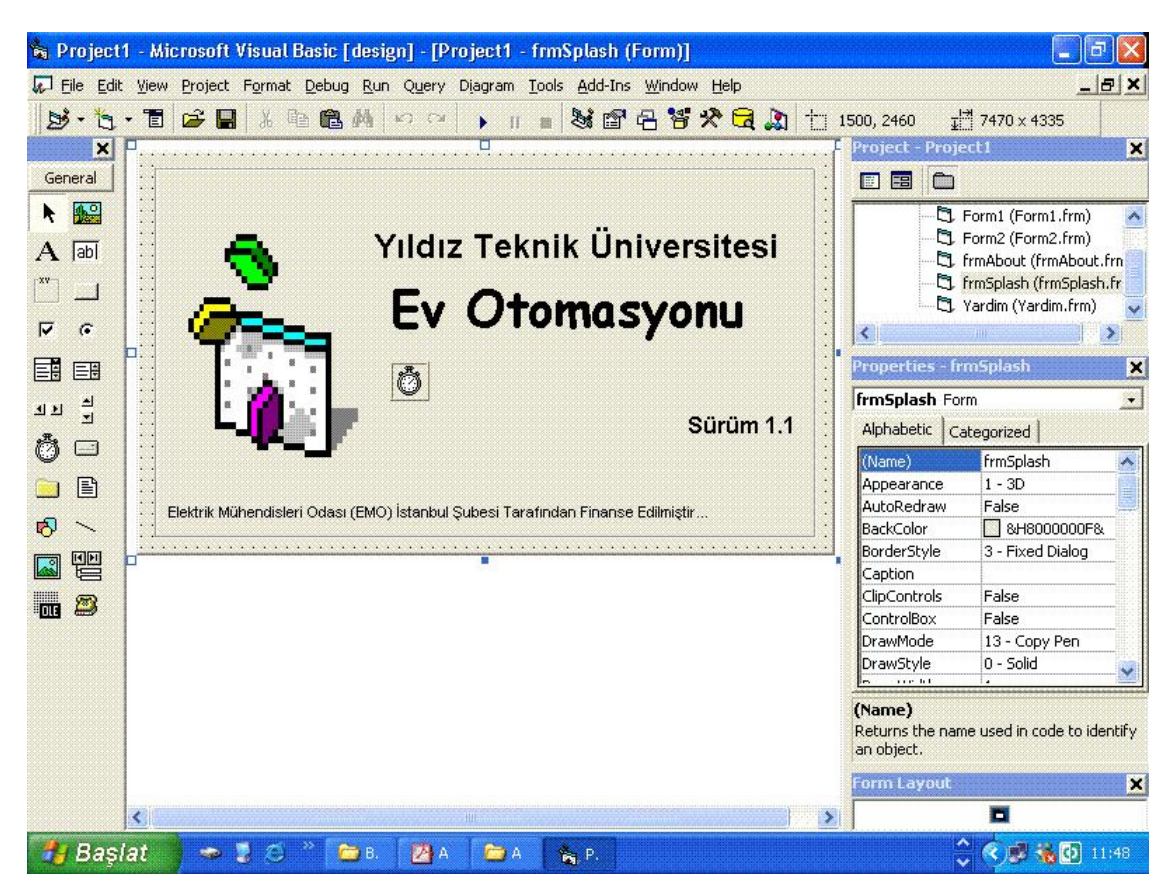

**Şekil 6.7: frmSplash.frm** 

# **frmSplash.frm**

Option Explicit

Private Sub Form\_KeyPress(KeyAscii As Integer)

Unload Me

Form1.Show

End Sub

Private Sub Frame1\_Click() Unload Me Form1.Show End Sub

Private Sub Timer1\_Timer()

frmSplash.Hide

Form1.Show

End Sub

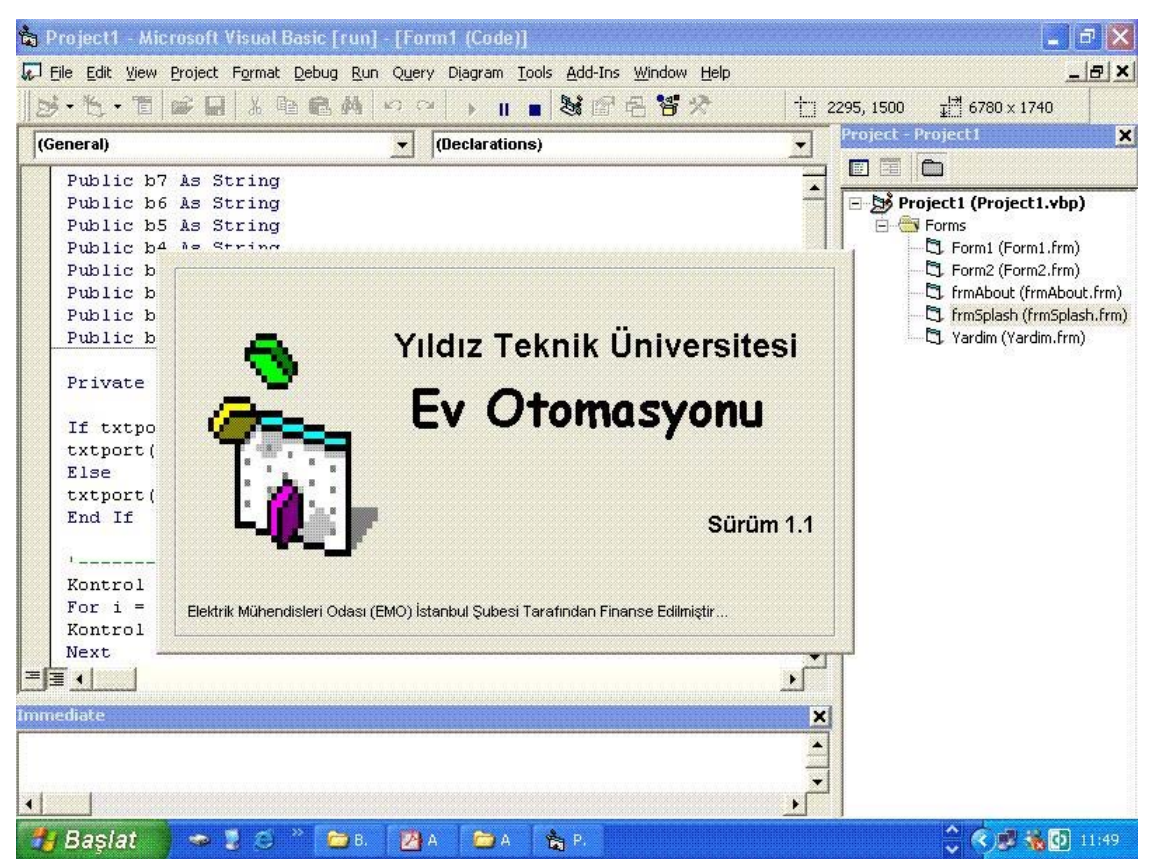

**Şekil 6.8: frmSplash** 

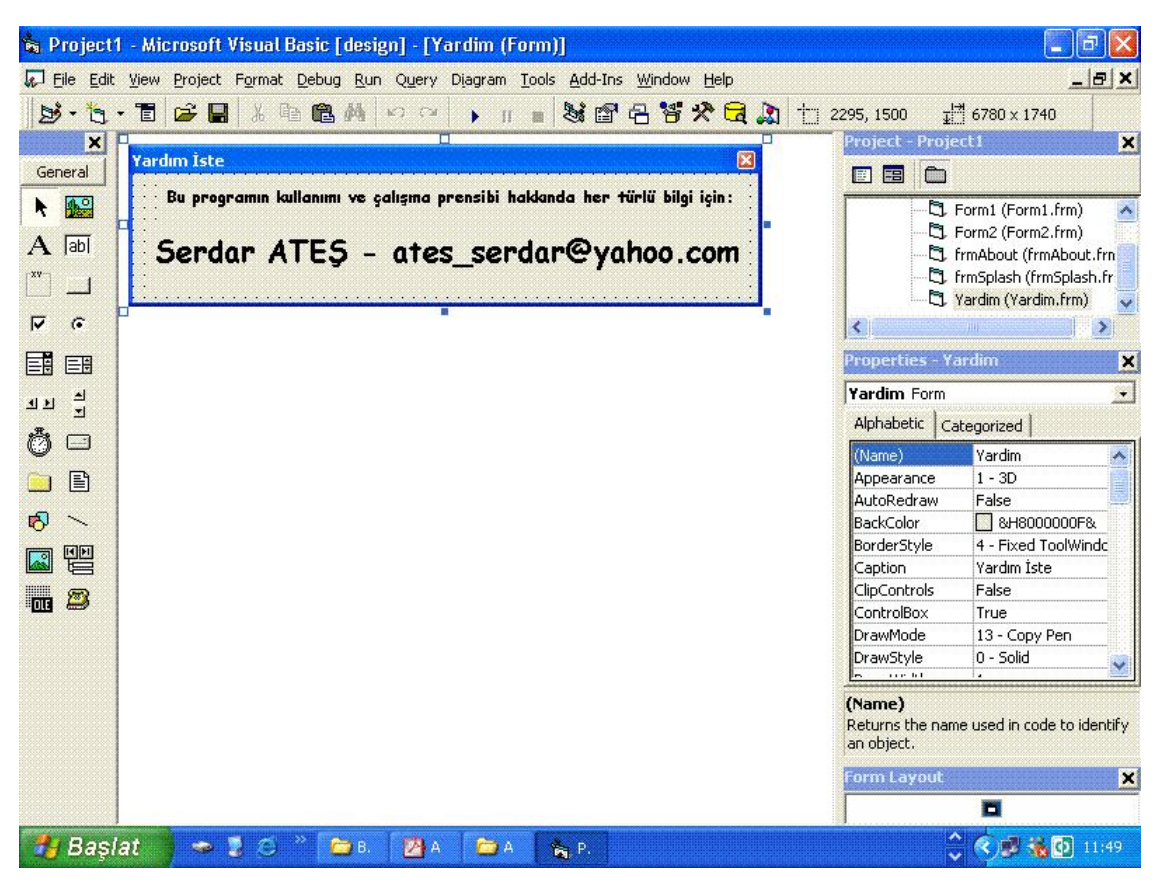

**Şekil 6.9: Yardim.frm** 

# **Yardim.frm**

Private Sub Form\_Load()

End Sub

Private Sub Label1\_Click() Yardim.Hide

End Sub

Private Sub Label2\_Click() Yardim.Hide End Sub

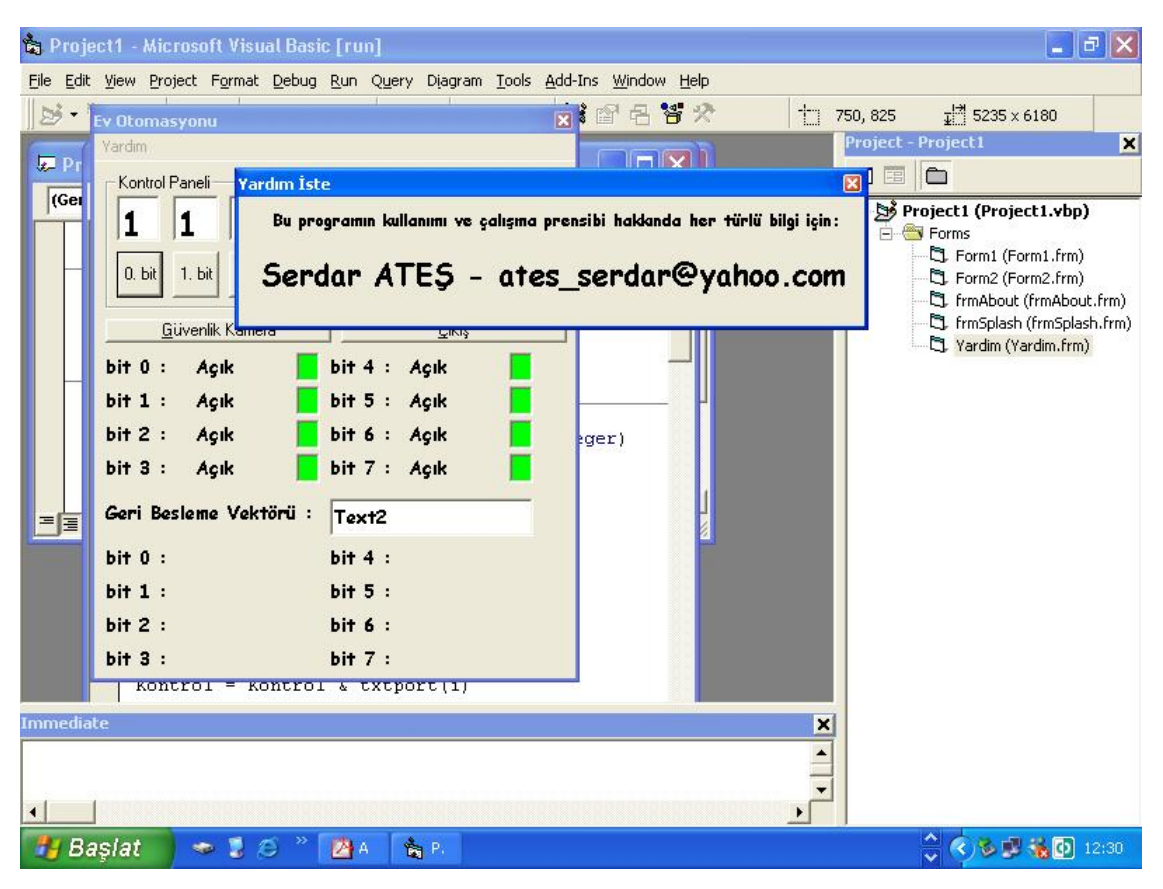

**Şekil 6.10: Yardim** 

# **BÖLÜM 7: YAZILIMLAR**

Bu kısımda 8-bit aç/kapa kontrolünü gerçekleştiren mikrodenetleyici ile 8-bit geribesleme işlemini gerçekleştiren mikrodenetleyicinin yazılımı incelenmiştir. Bu yazılımın kolay ve kısa oluşu sebebiyle C programlama dili kullanılarak gerçekleştirilmesi uygun görülmüştür.

#### **7.1 Kontrol Yazılımı**

Bu mikrodenetleyici yazılımında PORTB'ye ait 8-bit çıkış, PORTA'nın 0.biti de giriş olarak tanımlanmıştır. PORTA'nın 0.biti MAX232 entegre devresi ile bilgisayarın seri portuna bağlanmıştır. Bilgisayarda yüklü olan grafik kullanıcı arayüzü tarafından

'P00001111' şeklinde bir patern gönderilmektedir. Buradaki 'P' karakteri parite karakteri olarak kullanılmaktadır. Mikrodenetleyiciki yazılım sürekli PORTA'nın 0.bitini okumaktadır ve 'P' karakterinin gelip gelmediğini kontrol etmektedir. Eğer 'P' karakteri gelmezse bu karakter gelene kadar beklemektedir. 'P' karakteri geldiği andan itibaren okudugu ilk 8 karakteri (bunların tümü 0 ve 1'lerden meydana gelmektedir) PORTB'nin çıkışları olarak atar. Örneğin 'P00001111' paterni geldiğinde PORTB'nin ilk 4 biti lojik0, son 4 biti de lojik1 konumuna gelmektedir.

#### **#include <16F84A.h>**

```
#FUSES NOWDT //No Watch Dog Timer 
#FUSES 
#use delay(clock=4000000) 
#use rs232(baud=9600,parity=N,xmit=PIN_A1,rcv=PIN_A0,bits=8) 
void main() 
{ 
unsigned char c,i,s; 
 setup_timer_0(RTCC_INTERNAL|RTCC_DIV_1);
  set_tris_a ( 0x01 ); 
  set_tris_b ( 0x00 ); 
  output_b ( 0x00 ); 
    while (1) 
  { 
  c = getc();
  if( c == 'P')
    { 
   s = 0:
    for (i=0;i<8;i++) 
     { 
    c = getc();
    c = c - '0';
```

```
s = (s \leq 1) + c;
       } 
       output_b ( s ); 
       } 
   } 
}
```
#### **7.2 Geri Besleme Yazılımı**

Bu mikrodenetleyici yazılımında PORTB'ye ait 8-bit giriş, PORTA'nın 1.biti de giriş olarak tanımlanmıştır. PORTA'nın 1.biti MAX232 entegre devresi ile bilgisayarın seri portuna bağlanmıştır. Bilgisayarda yüklü olan grafik kullanıcı arayüzüne 'P00001111' şeklinde bir patern gönderilmektedir. Buradaki 'P' karakteri parite karakteri olarak kullanılmaktadır. Grafik kullanıcı arayüz yazılımı sürekli PORTA'nın 1.bitinden seri bilgiyi okumaktadır ve 'P' karakterinin gelip gelmediğini kontrol etmektedir. Eğer 'P' karakteri gelmezse bu karakter gelene kadar beklemektedir. 'P' karakteri geldiği andan itibaren okudugu ilk 8 karakteri (bunların tümü 0 ve 1'lerden meydana gelmektedir) okuyup, kendi içinde çeşitli değişkenlere atamaktadır. Bu şekilde grafik kullanıcı arayüzündeki gerekli yazılım değişiklikleri yapılarak gelen geribesleme bilgisi istenildiği şekilde işlenebilmektedir.

**#include <16F84A.h> #FUSES NOWDT //No Watch Dog Timer #FUSES #use delay(clock=4000000) #use rs232(baud=9600,parity=N,xmit=PIN\_A1,rcv=PIN\_A0,bits=8)** 

**void main() { unsigned char c,i,s;** 

```
 setup_timer_0(RTCC_INTERNAL|RTCC_DIV_1); 
 set_tris_a ( 0x01 ); 
 set_tris_b ( 0xFF );
```

```
 port_b_pullups(TRUE);
```

```
 while (1) 
  { 
  c = input_b();
   putc ( 'P' ); 
  for (i = 0; i < 8; i++) { 
   s = (c \& 0x80) >> 7;
   c = c \ll 1;s = s + '0'; putc ( s ); 
   } 
 }
```
**}** 

# **BÖLÜM 8: PROJE DONANIMI**

Projenin devresi Şekil 8.1'de görüldüğü gibidir.

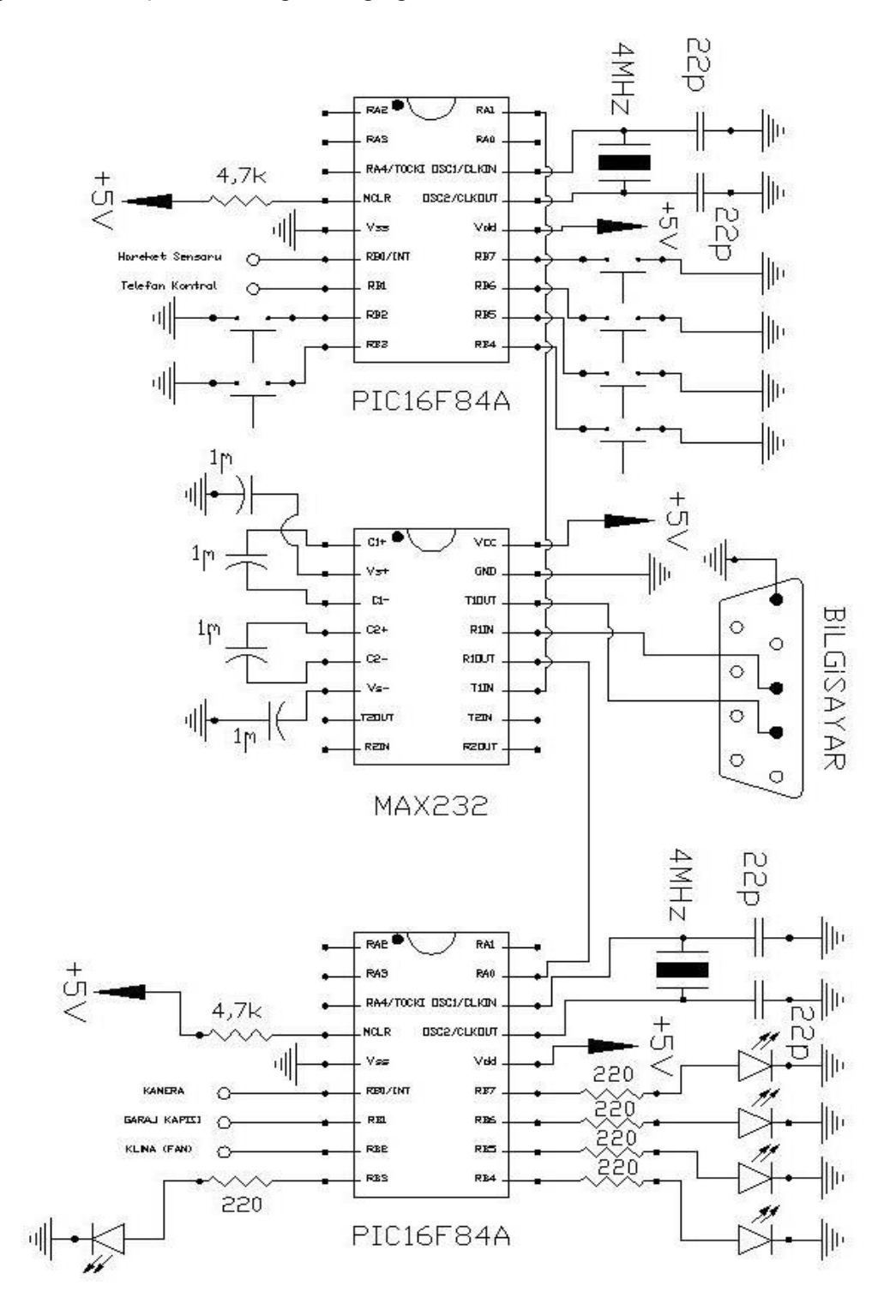

**Şekil 8.1: Projenin Devresi** 

#### **SONUÇ**

Proje kapsamında 2 adet DC Servo motor, 1 adet klima modeli olarak kullanılan fan ve 5 adet LED sürülmüştür. Fakat çıkışlara sürme devreleri ile veya rölelerle bağlanacak herhangi bir elektrikli cihaz da kolaylıkla kontrol edilebilir.

Ayrıca 1 tanesi hareket sensöründen, 1 tanesi telefon hattı üzerinden ve 6 tanesi de pushbuttonlardan olmak toplam 8 adet geri besleme bilgisi elde edilmiştir.

Ayrıca projenin görselliğinin iyileştirilmesi açısından RF kamera gibi çevresel birimlerden de yararlanılmıştır.

Proje geliştirilirken hiçbir donanımsal değişikliğe mahal vermiyecek şekilde sadece yazılımı değiştirirek farklı uygulamalarda kullanılabilecek şekilde düşünülmüştür.

Tasarlanmış olan grafik kullanıcı arayüz daha da iyileştirilerek zaman tabloları oluşturularak belli tarih ve saatlerde istenilen çıkışların değiştirilmesi sağlanıp, bunlar arşivlenebilirdi. Ancak bu projenin zaman ve konusunun bir miktar dışına çıkmaktadır. Bu yüzden üzerinde minimum düzeyde durulmuştur.

Akıllı binalar günümüz teknolojisi sayesinde çok yaygınlaşmaktadırlar. Proje geliştirilirken bu tür yerlerde kullanılmasına uygun olduğu da göz önünde bulundurulmuştur.

#### **KAYNAKLAR**

PIC ve PC İletişim Projeleri, Prof. Dr. Doğan İBRAHİM, BİLEŞİM Yayınevi, Mart 2004, İstanbul Mikrodenetleyiciler ve PIC Programlama, Orhan ALTINBAŞAK, ALTAŞ Yayınları, Ekim 2004, İstanbul Anahtar Makinesinin Bilgisayar Destekli Kontrolü, Araş. Gör. Onur AKBATI, Yıldız Teknik Üniversitesi – Elektrik/Elektronik Fakültesi – Elektrik Mühendisliği Lisans Bitirme Tezi, 2005, İstanbul Telefon Hattı ile Cihaz Kontrolü, Serdar ATEŞ, Yıldız Teknik Üniversitesi – Elektrik/Elektronik Fakültesi – Elektrik Mühendisliği Lisans Proje – II Çalışması, 2005, İstanbul PIC16F84A User Manuel MAX232 User Manuel HT9170 User Manuel

# **ÖZGEÇMİŞ**

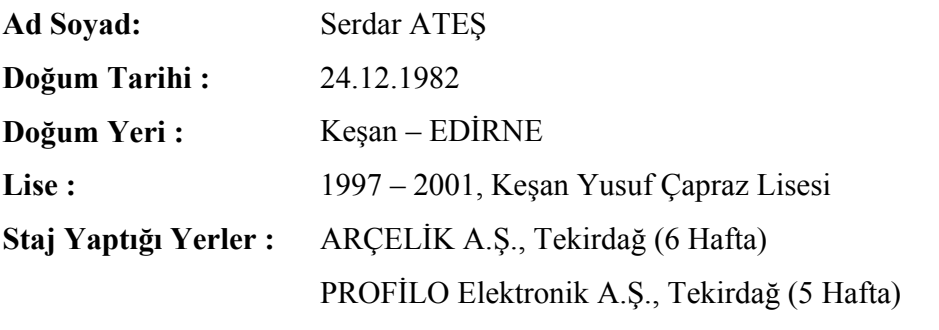